# Краткое руководство по эксплуатации Liquiline Control CDC90

Автоматическая система очистки и калибровки Memosens

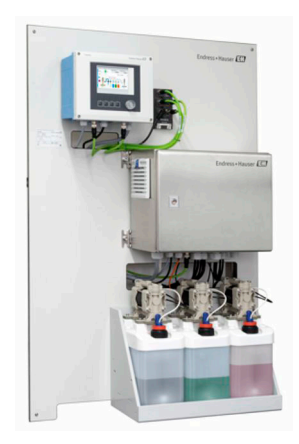

Настоящее краткое руководство по эксплуатации не заменяет собой руководство по эксплуатации, входящее в комплект поставки.

Подробная информация о приборе содержится в руководстве по эксплуатации и прочих документах, которые можно найти:

- На веб-странице: www.endress.com/device-viewer;
- На смартфоне/планшете: Endress+Hauser Operations App.

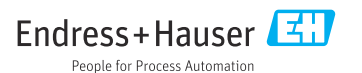

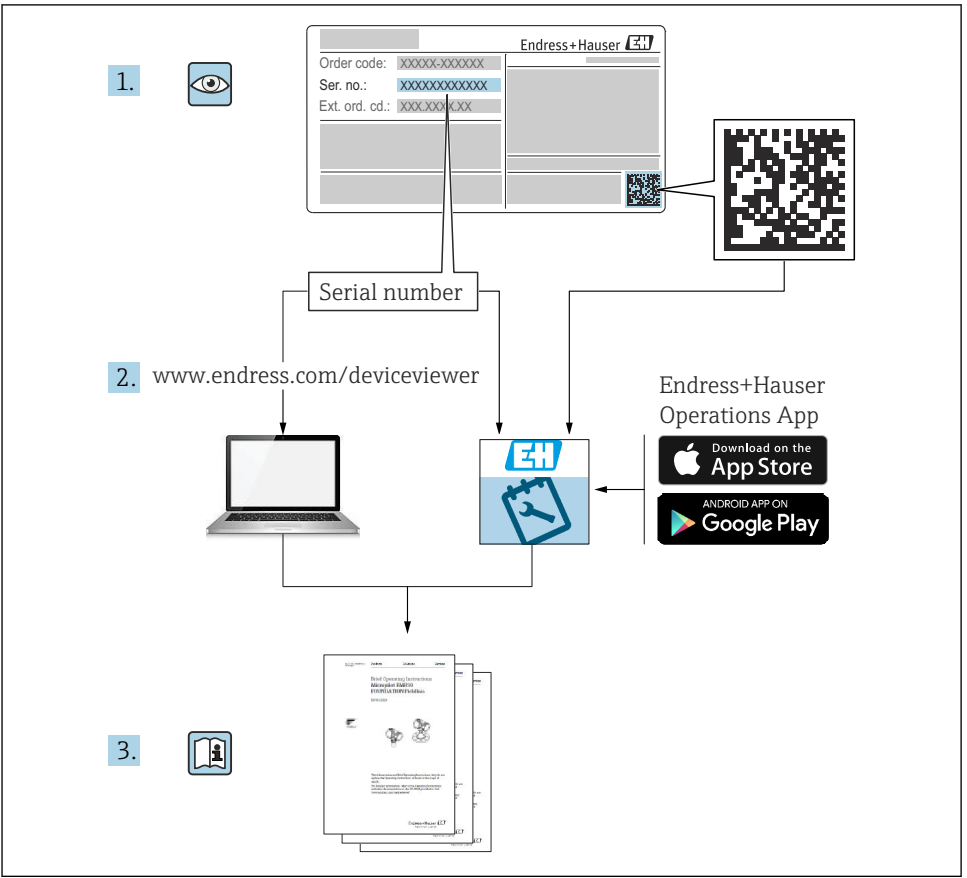

A0023555

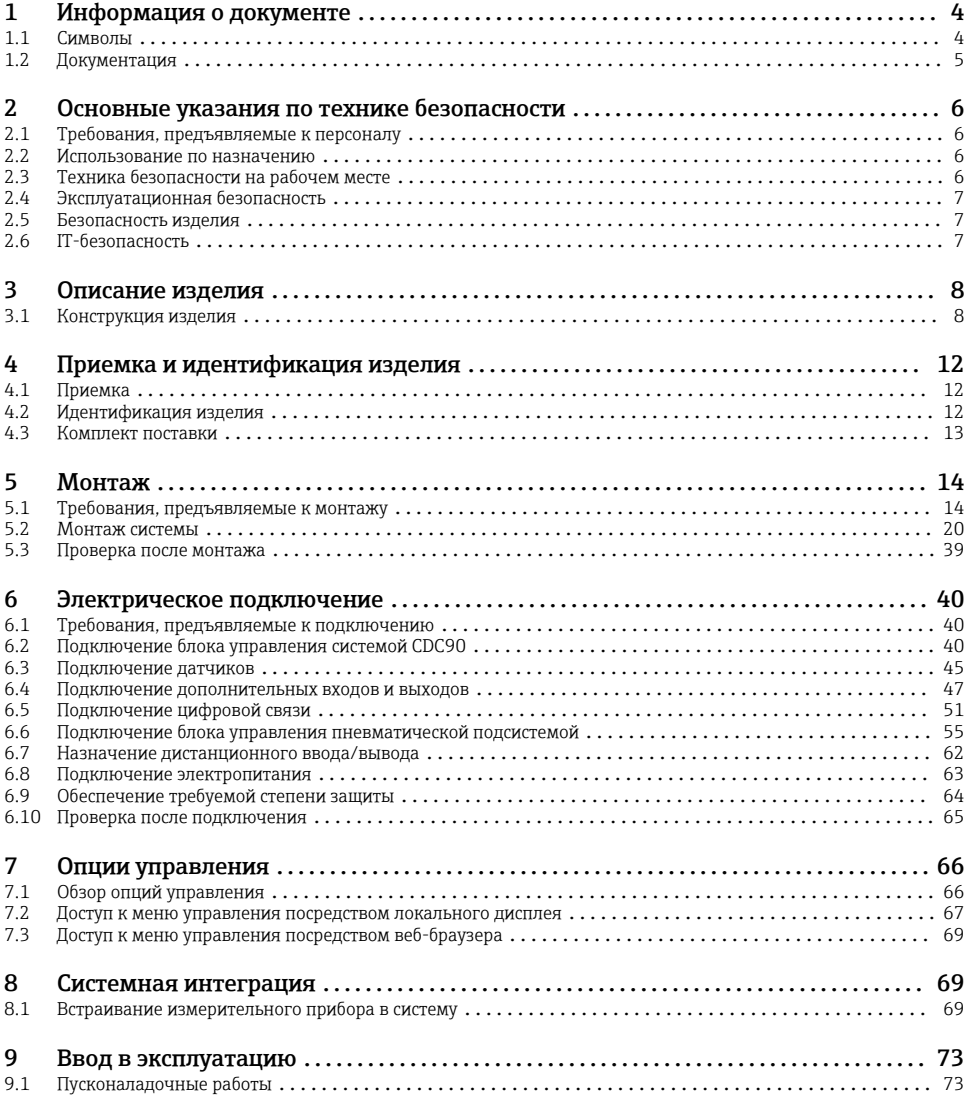

# <span id="page-3-0"></span>1 Информация о документе

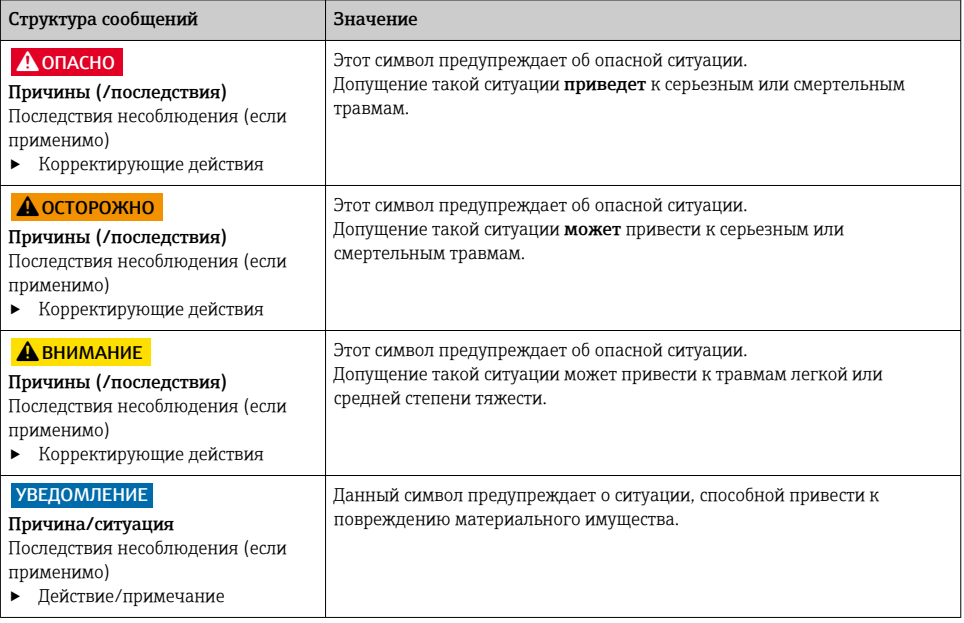

# 1.1 Символы

- H Дополнительная информация, подсказки
- Разрешено или рекомендовано  $\blacktriangledown$
- $\overline{\mathsf{x}}$ Не разрешено или не рекомендовано
- Ссылка на документацию по прибору
- Ссылка на страницу 目
- $\nabla$ Ссылка на рисунок
- Результат действия

#### 1.1.1 Символы на приборе

- $\triangle$ - $\Box$ Ссылка на документацию по прибору
- $\boxtimes$ Не утилизируйте изделия с такой маркировкой как несортированные коммунальные отходы. Вместо этого возвращайте их изготовителю для утилизации в надлежащих условиях.

# <span id="page-4-0"></span>1.2 Документация

Следующие руководства, доступные на страницах с информацией о продуктах в Интернете, дополняют это руководство по эксплуатации:

- Руководство по эксплуатации Liquiline Control CDC90
	- Описание прибора
	- Ввод в эксплуатацию
	- Управление
	- Описание программного обеспечения (исключая меню датчика; описание меню приведено в отдельном руководстве, см. ниже)
	- Диагностика и поиск неисправностей прибора
	- Техническое обслуживание
	- Ремонт и запасные части
	- Аксессуары
	- Технические данные
- Руководство по использованию технологии Memosens, BA01245C
	- Описание программного обеспечения для входов Memosens
	- Калибровка датчиков Memosens
	- Диагностика, поиск и устранение неисправностей датчика

# <span id="page-5-0"></span>2 Основные указания по технике безопасности

# 2.1 Требования, предъявляемые к персоналу

- Установка, ввод в эксплуатацию, управление и техобслуживание измерительной системы должны выполняться только специально обученным техническим персоналом.
- Перед выполнением данных работ технический персонал должен получить соответствующее разрешение от управляющего предприятием.
- Электрические подключения должны выполняться только специалистамиэлектротехниками.
- Выполняющий работы технический персонал должен предварительно ознакомиться с данным руководством по эксплуатации и следовать всем приведенным в нем указаниям.
- Неисправности точки измерения могут исправляться только уполномоченным и специально обученным персоналом.

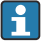

Ремонтные работы, не описанные в данном руководстве по эксплуатации, подлежат выполнению только силами изготовителя или специалистами регионального торгового представительства.

# 2.2 Использование по назначению

Liquiline Control CDC90 – это полностью автоматическая система для измерения, очистки и калибровки датчиков с технологией Memosens. Система полностью укомплектована кабелями питания и шланговой системой.

#### 2.2.1 Использование не по назначению

Использование прибора не по назначению представляет угрозу для безопасности людей и всей системы измерения и поэтому запрещается.

Изготовитель не несет ответственности за повреждения в результате неправильной эксплуатации прибора.

# 2.3 Техника безопасности на рабочем месте

Пользователь несет ответственность за выполнение следующих требований техники безопасности:

- инструкции по монтажу
- местные стандарты и нормы
- правила взрывозащиты

#### Электромагнитная совместимость

- Изделие проверено на электромагнитную совместимость согласно действующим международным нормам для промышленного применения.
- Указанная электромагнитная совместимость обеспечивается только в том случае, если изделие подключено в соответствии с данным руководством по эксплуатации.

# <span id="page-6-0"></span>2.4 Эксплуатационная безопасность

#### Перед вводом в эксплуатацию точки измерения:

- 1. Проверьте правильность всех подключений;
- 2. Убедитесь в отсутствии повреждений электрических кабелей и соединительных шлангов;
- 3. Не используйте поврежденные изделия, а также примите меры предосторожности, чтобы они не сработали непреднамеренно;
- 4. Промаркируйте поврежденные изделия как бракованные.

#### Во время эксплуатации:

‣ При невозможности устранить неисправность:

следует прекратить использование изделия и принять меры против его непреднамеренного срабатывания.

# LВНИМАНИЕ

#### На время работ по техническому обслуживанию программы не выключаются.

Возможно травмирование из-за воздействия среды или чистящего средства!

- ‣ Закройте все активные программы.
- ‣ Прежде чем извлекать датчики из арматуры, выполните переключение в сервисный режим.
- ‣ Если нужно проверить функцию очистки во время очистки, наденьте защитную одежду, очки и перчатки или примите другие меры для защиты.

# 2.5 Безопасность изделия

# 2.5.1 Современные технологии

Изделие разработано в соответствии с современными требованиями по безопасности, прошло испытания и поставляется с завода в безопасном для эксплуатации состоянии. Соблюдены требования действующих международных норм и стандартов.

# 2.6 IT-безопасность

Гарантия на устройство действует только в том случае, если его установка и использование производятся согласно инструкциям, изложенным в Руководстве по эксплуатации. Устройство оснащено механизмом обеспечения защиты, позволяющим не допустить внесение каких-либо непреднамеренных изменений в установки устройства.

Безопасность информационных технологий соответствует общепринятым стандартам безопасности оператора и разработана с целью предоставления дополнительной защиты устройства, в то время как передача данных прибора должна осуществляться операторами самостоятельно.

# <span id="page-7-0"></span>3 Описание изделия

# 3.1 Конструкция изделия

Полная система Liquiline Control CDC90 состоит из следующих компонентов:

- блок управления системой CDC90;
- блок управления пневматической подсистемой;
- блок насосов с емкостями;
- коммутатор Ethernet.

Система поставляется в различных исполнениях. Ниже приводится полный обзор всех модулей системы.

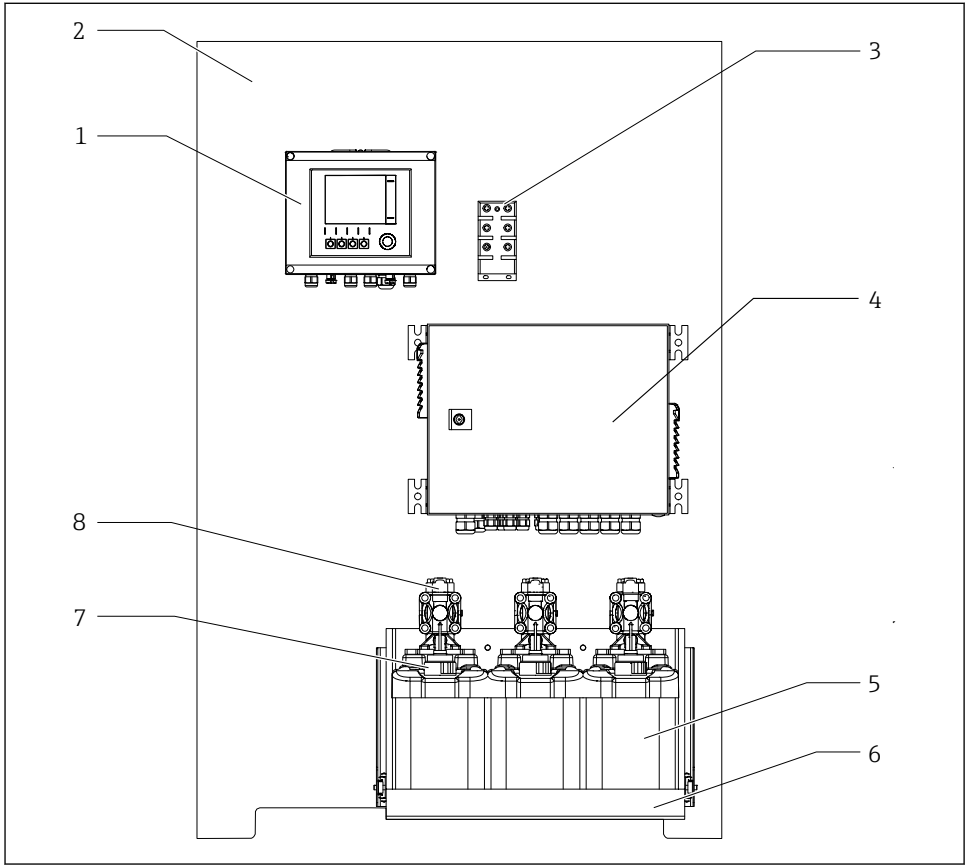

A0032271

 *1 Общий вид системы CDC90*

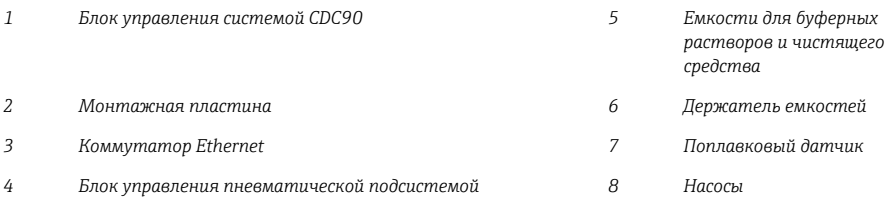

# 3.1.1 Обзор блока управления пневматической подсистемой

# 1-я точка измерения

Пневматический блок управления регулирует подачу воздуха, жидкостей и электроэнергии. Например, на этот блок поступает сетевое напряжение.

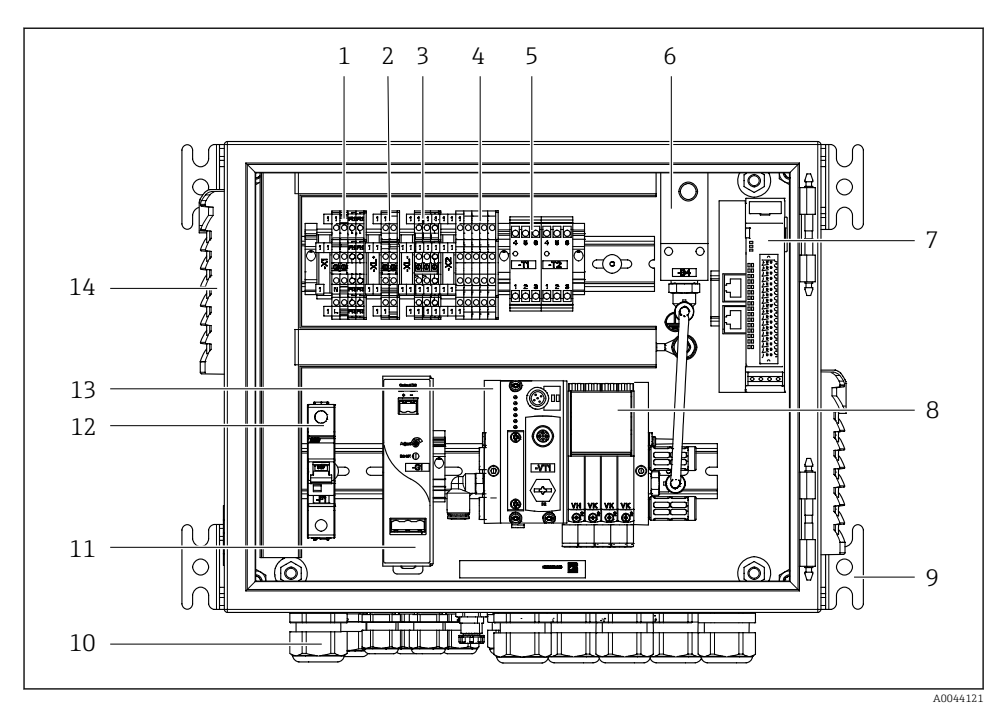

 *2 Пневматический блок управления для одной точки измерения*

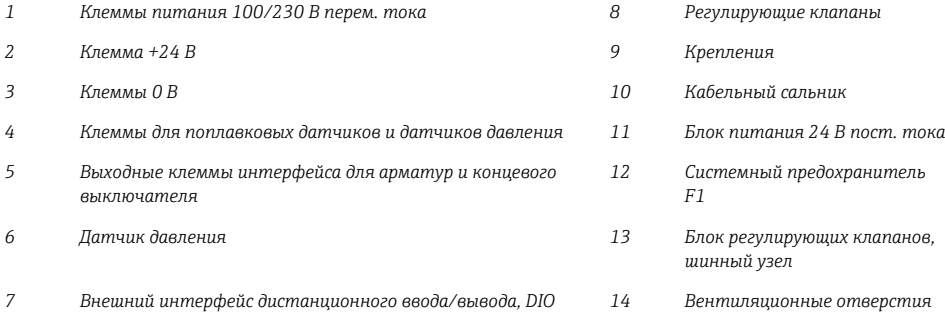

## 2-я точка измерения

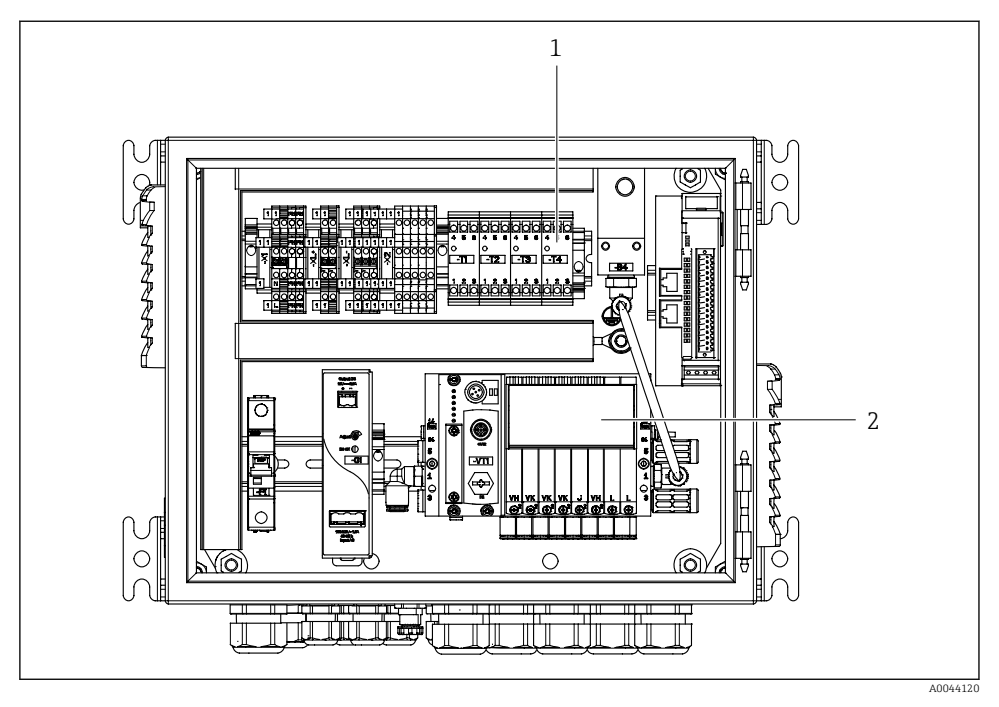

- *3 Пневматический блок управления для 2-й точки измерения*
- *1 Расширение для выходных клемм интерфейса 2-й точки измерения*
- *2 Расширение для регулирующих клапанов 2-й точки измерения*

# <span id="page-11-0"></span>4 Приемка и идентификация изделия

# 4.1 Приемка

- 1. Убедитесь в том, что упаковка не повреждена.
	- Об обнаруженных повреждениях упаковки сообщите поставщику. До выяснения причин не выбрасывайте поврежденную упаковку.
- 2. Убедитесь в том, что содержимое не повреждено.
	- Об обнаруженных повреждениях содержимого сообщите поставщику. До выяснения причин не выбрасывайте поврежденные изделия.
- 3. Проверьте наличие всех составных частей оборудования.
	- Сравните комплектность с данными заказа.
- 4. Прибор следует упаковывать, чтобы защитить от механических воздействий и влаги во время хранения и транспортировки.
	- Наибольшую степень защиты обеспечивает оригинальная упаковка. Убедитесь, что соблюдаются допустимые условия окружающей среды.

В случае возникновения вопросов обращайтесь к поставщику или в дилерский центр.

# 4.2 Идентификация изделия

#### 4.2.1 Заводская табличка

Заводская табличка содержит следующую информацию о приборе:

- Данные изготовителя;
- Код заказа;
- Серийный номер;
- Условия окружающей среды и процесса;
- Входные и выходные параметры;
- Правила техники безопасности и предупреждения.

‣ Сравните данные на заводской табличке с данными заказа.

#### 4.2.2 Идентификация изделия

#### Страница изделия

#### www.endress.com/cdc90

#### Интерпретация кода заказа

Код заказа и серийный номер прибора можно найти:

- На заводской табличке
- В товарно-транспортной документации

#### Получение сведений об изделии

- 1. Перейти к [www.endress.com.](https://www.endress.com)
- 2. Страница с полем поиска (символ лупы): введите действительный серийный номер.

<span id="page-12-0"></span>3. Поиск (символ лупы).

- Во всплывающем окне отображается спецификация.
- 4. Нажмите вкладку «Обзор изделия».
	- Откроется новое окно. Здесь необходимо ввести информацию о приборе, включая документы, относящиеся к прибору.

# 4.3 Комплект поставки

Комплект поставки состоит из следующих элементов:

- блок управления системой CDC90 в заказанном исполнении (1 шт.);
- блок управления пневматической подсистемой (1 шт.);
- насосы (не более трех) для подачи чистящего средства и буферных растворов с емкостями;
- поплавковые датчики с кабелями к емкостям (не более 3 шт.);
- промывочный блок с кронштейном для монтажа на технологической арматуре (1 шт.);
- комплекты шлангов для подачи сжатого воздуха и жидкостей (2 шт.); 3 комплекта шлангов, если точек измерения несколько;
- краткое руководство по эксплуатации (бумажный экземпляр, 1 шт.);
- переходник кабелепровода G 1/4" для шланга 6/8 мм (ввод/вывод) для промывочных соединений арматуры: 2 шт. для одной точки измерения и 4 шт. для двух точек измерения;
- USB-накопитель;
- при использовании двух точек измерения: один переключающий клапан для регулирования подачи среды к двум арматурам.

Арматуры предварительно смонтированы на монтажную пластину и оснащены электропроводкой.

‣ При возникновении вопросов

обращайтесь к поставщику или в центр продаж.

# <span id="page-13-0"></span>5 Монтаж

# 5.1 Требования, предъявляемые к монтажу

Прибор предназначен для монтажа на стене.

Настенный монтаж: панельный.

## 5.1.1 Место монтажа

При установке прибора учитывайте следующее.

- 1. Убедитесь в достаточной несущей способности стены и в том, что она абсолютно вертикальна.
- 2. Обеспечьте защиту прибора от дополнительного нагрева (например, при использовании обогревателей).
- 3. Защитите прибор от механических вибраций.

# 5.1.2 Размеры

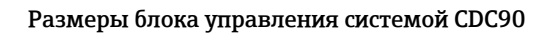

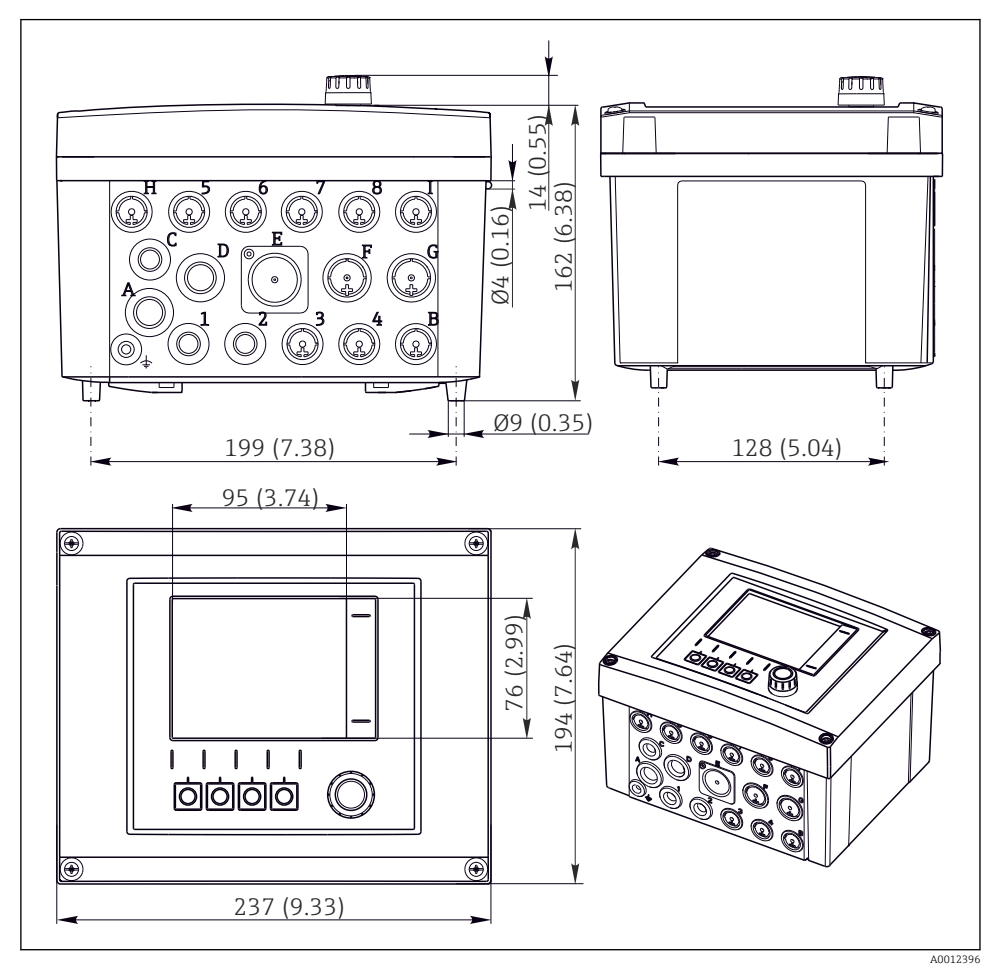

 *4 Размеры полевого корпуса в мм (дюймах)*

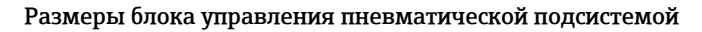

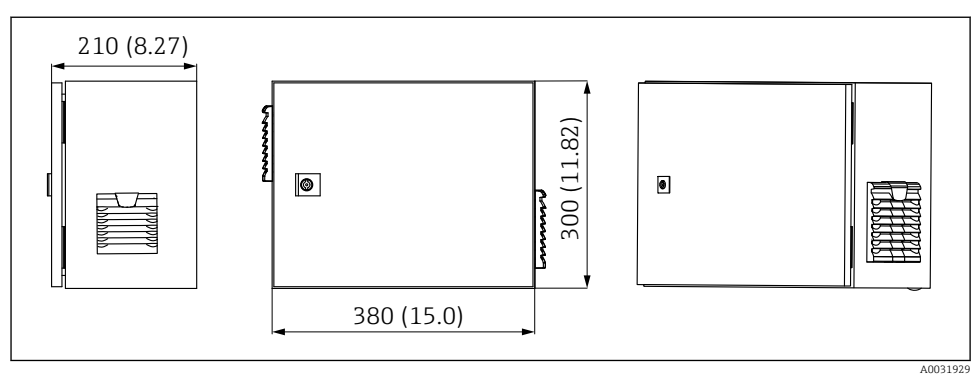

 *5 Размеры пневматического блока управления в мм (дюймах)*

# Размеры держателя для емкостей

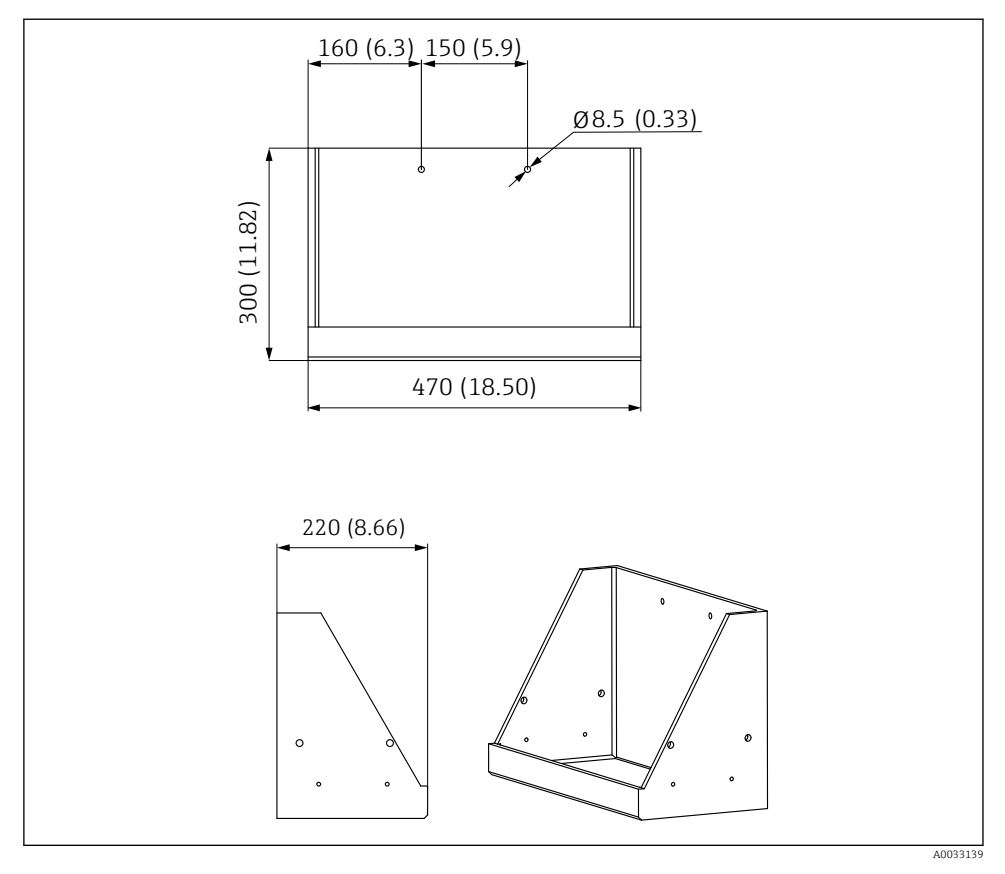

 *6 Размеры держателя емкостей в мм (дюймах)*

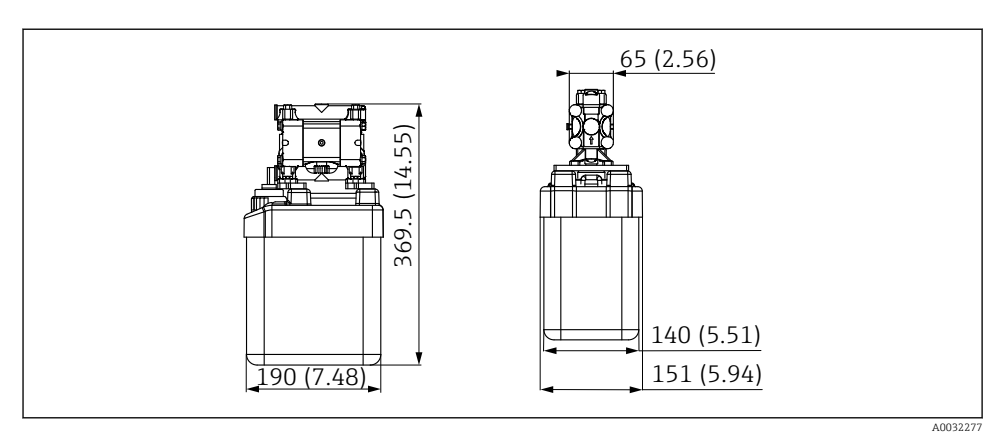

 *7 Размеры емкости с насосом в мм (дюймах)*

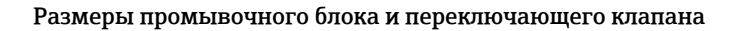

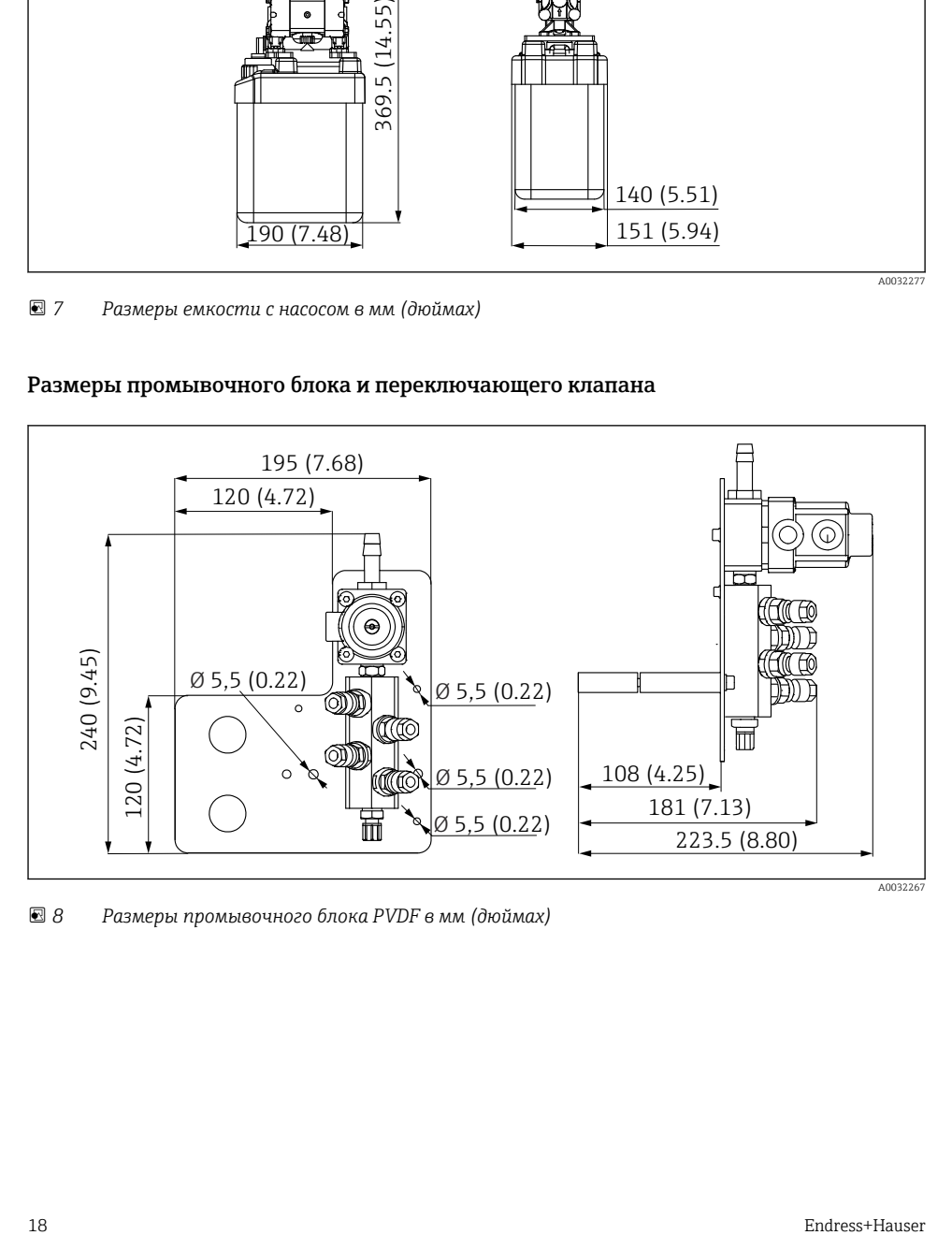

 *8 Размеры промывочного блока PVDF в мм (дюймах)*

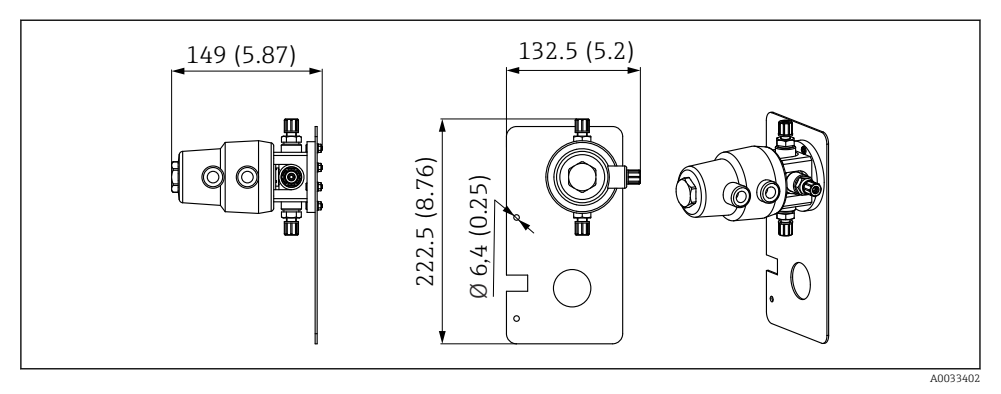

 *9 Размеры переключающего клапана, 2-я точка измерения, в миллиметрах (дюймах)*

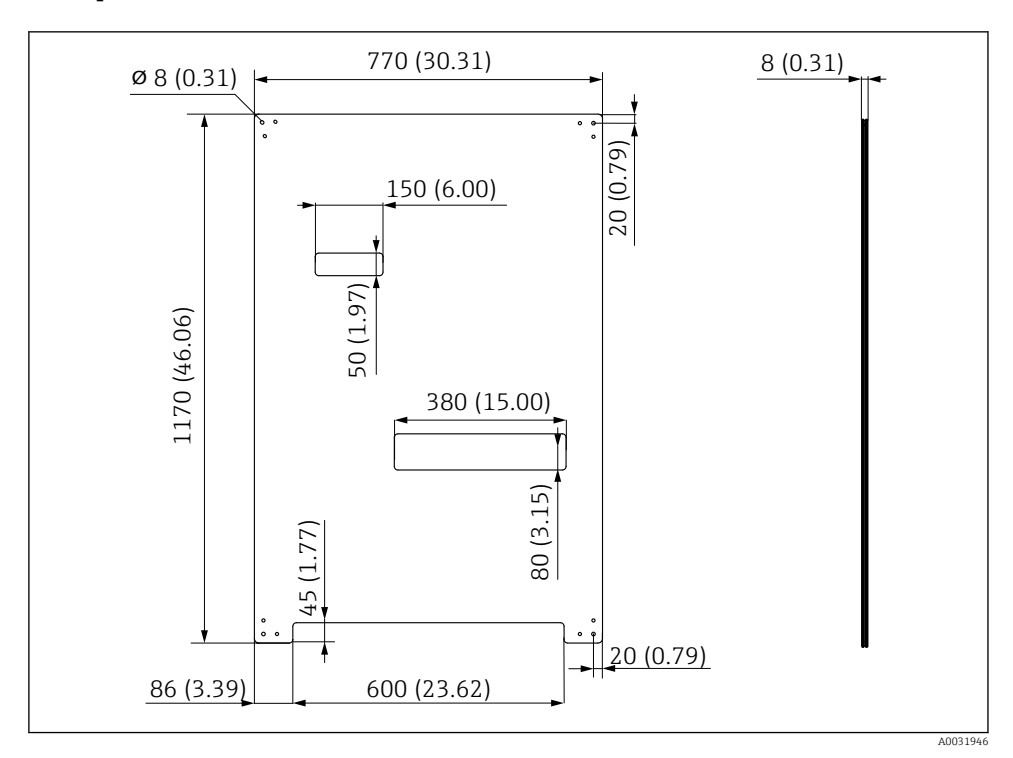

#### Размеры монтажной пластины

 *10 Размеры монтажной пластины в мм (дюймах)*

# <span id="page-19-0"></span>5.2 Монтаж системы

#### 5.2.1 Настенный монтаж

# LВНИМАНИЕ

#### Опасность травмирования

Большой вес конструкции при несчастном случае может привести к травме с размозжением или к другим травмам.

- ‣ Монтируйте прибор вдвоем.
- ‣ Используйте пригодные для этой цели монтажные инструменты.

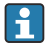

Арматуры предварительно смонтированы на монтажную пластину и оснащены электропроводкой.

Дистанционные втулки (расстояние 30 мм (1,2 дюйм)) для фиксации монтажной пластины на стене включены в комплект поставки.

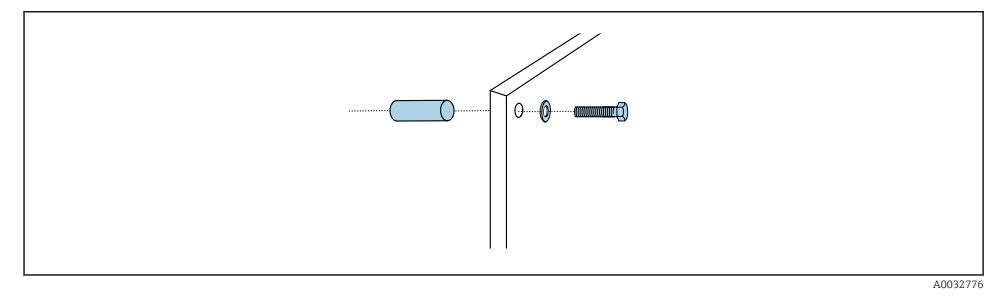

#### *11 Настенный монтаж*

Монтажная пластина имеет отверстия для крепления на настенный кронштейн. Дюбели и винты предоставляются заказчиком.

‣ Смонтируйте монтажную пластину, закрепив ее винтами через крепежные отверстия; обязательно используйте дистанционные втулки из комплекта поставки.

#### 5.2.2 Максимально допустимая длина шланга и кабеля для одной точки измерения

Максимально допустимая длина многошланговой сборки составляет 10 м (32,8  $\text{dvra}$ )  $\rightarrow$  37.

‣ При необходимости укоротите шланги.

# УВЕДОМЛЕНИЕ

#### Промывочный блок работает всухую.

Если установить промывочный блок ниже емкостей, то клапаны промывочного блока будут открываться под давлением жидкости и емкости будут опорожняться.

‣ Обязательно монтируйте промывочный блок и арматуру выше емкостей.

#### 5.2.3 Кронштейн многошланговой сборки

Кронштейны для монтажа многошланговой системы входят в комплект поставки. Дюбели, винты и шайбы приобретаются заказчиком самостоятельно.

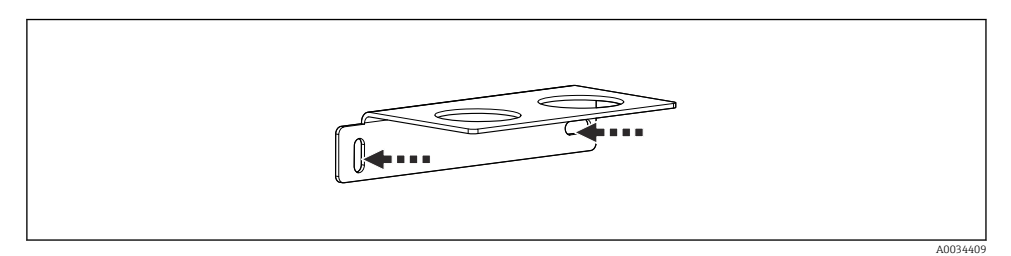

- *12 Кронштейн многошланговой сборки*
- ‣ Закрепите кронштейн многошланговой сборки на стене с помощью винтов и шайб.

#### 5.2.4 Закрепите промывочный блок на арматуре

#### LВНИМАНИЕ

#### Опасность травмирования

Возможны травмы с размозжением или другие травмы.

‣ Используйте соответствующий монтажный инструмент, например шестигранный ключ.

#### Кронштейн промывочного блока на арматуре

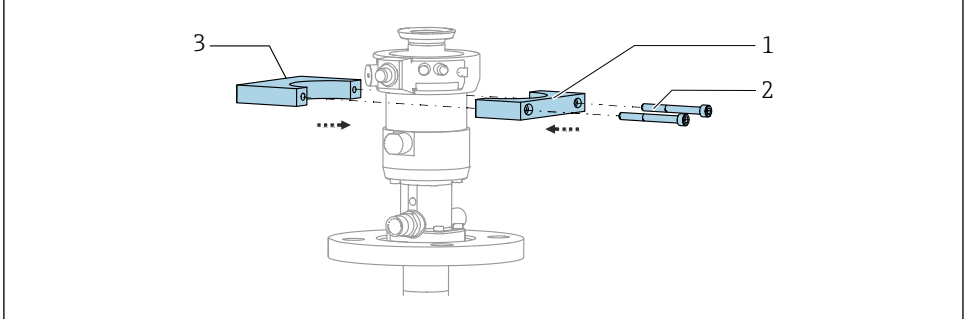

A0032669

- *13 Установка кронштейна промывочного блока*
- 1. Приложите одну половину кронштейна (1) промывочного блока к цилиндру арматуры.
- 2. Приложите ответную часть (3) к цилиндру арматуры с другой стороны.
- 3. Присоедините кронштейн промывочного блока винтами (2) из комплекта поставки.

#### Промывочный блок на кронштейне промывочного блока

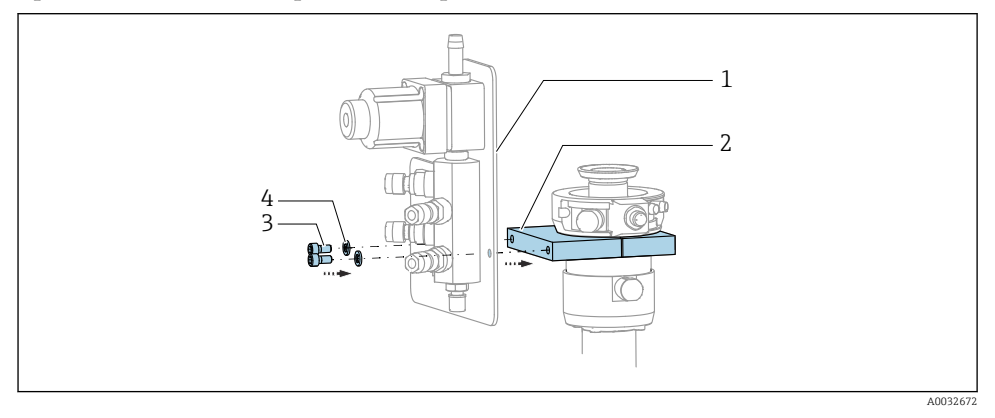

‣ Закрепите панель (1) промывочного блока на кронштейне (2) промывочного блока винтами (3) с шайбами (4) из комплекта.

# Фиксация многошланговой сборки на промывочном блоке

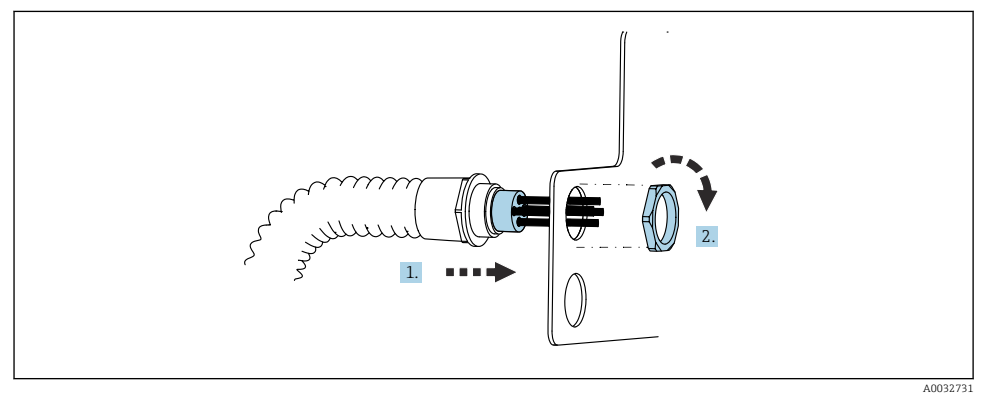

- 1. Проложите шланги через отверстие в панели промывочного блока.
- 2. С помощью ответной части закрепите кабельное уплотнение.

#### Подключение отдельных шлангов многошланговой сборки к клапану промывочного блока

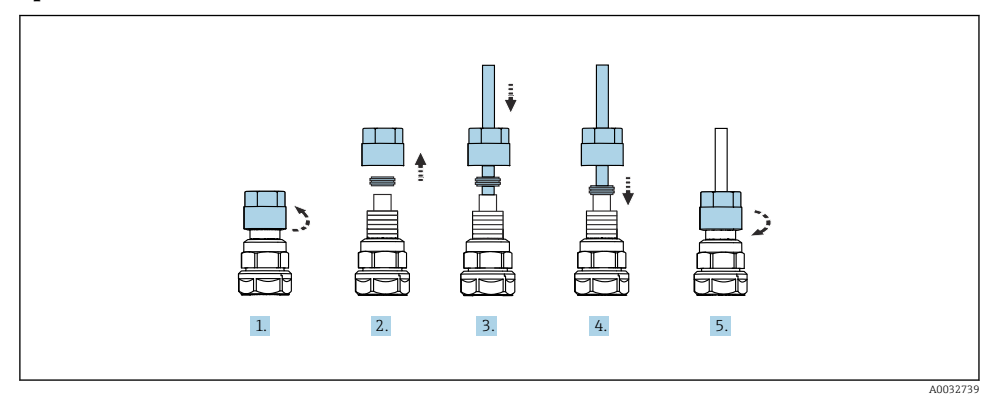

- 1. Отверните накидную гайку клапана.
- 2. Снимите накидную гайку и зажимное кольцо, расположенное под ней.
- 3. Пропустите шланг через накидную гайку и зажимное кольцо в клапан.
- 4. С помощью зажимного кольца присоедините шланг к клапану с легким нажимом.
- 5. Заверните накидную гайку на клапан.
	- Шланг надежно присоединен к клапану.

## 5.2.5 Монтаж переключающего клапана для 2-й точки измерения

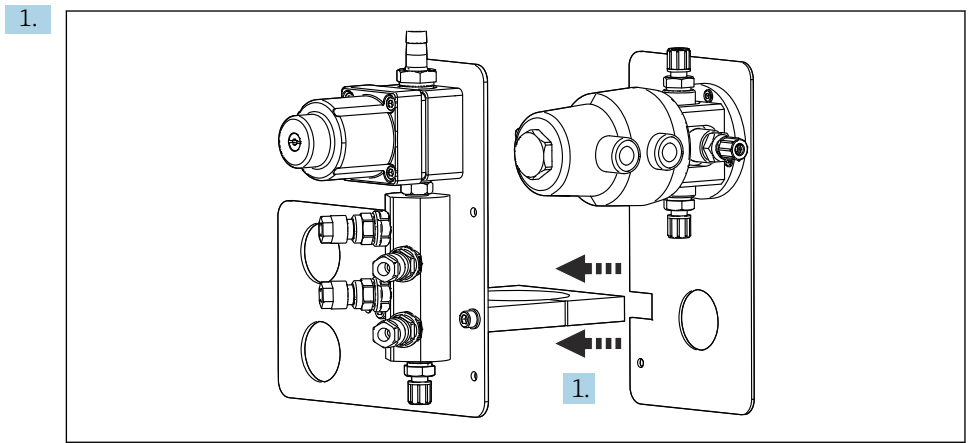

A0033444

Расположите монтажную пластину с переключающим клапаном встык с держателем промывочного блока.

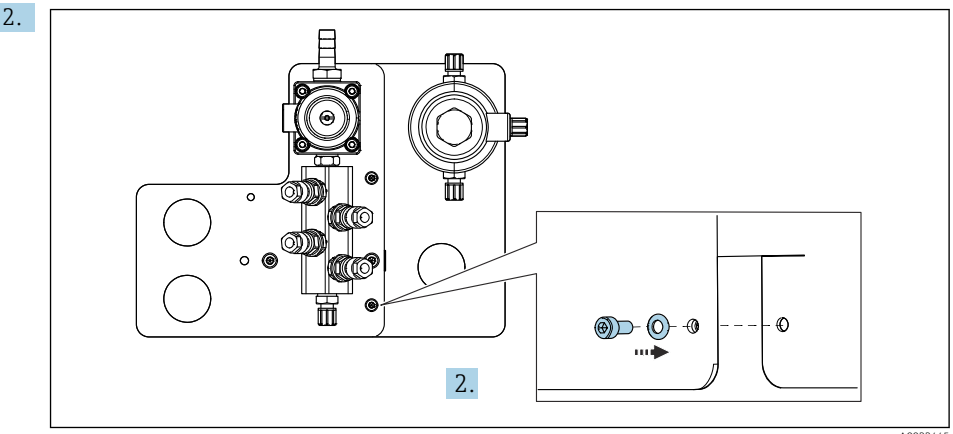

A0033445

Соедините два компонента винтами из комплекта.

#### 5.2.6 Механическое присоединение

#### LВНИМАНИЕ

#### Сильный шум от насосов

Шум насосов может вызвать повреждение слуха.

‣ При нахождении рядом с насосами используйте защиту ушей.

#### Подключение линий подачи жидкостей и сжатого воздуха

#### *Схема подсоединения шлангов*

Система содержит комплект шлангов, состав которого приведен ниже: шланги для подачи сжатого воздуха и промывочные шланги.

# LВНИМАНИЕ

#### Чрезмерно высокая температура воды приводит к повреждению промывочных шлангов.

Риск травмирования из-за выброса водяного пара

‣ Следите за тем, чтобы температура воды не превышала 60 °C (140 °F).

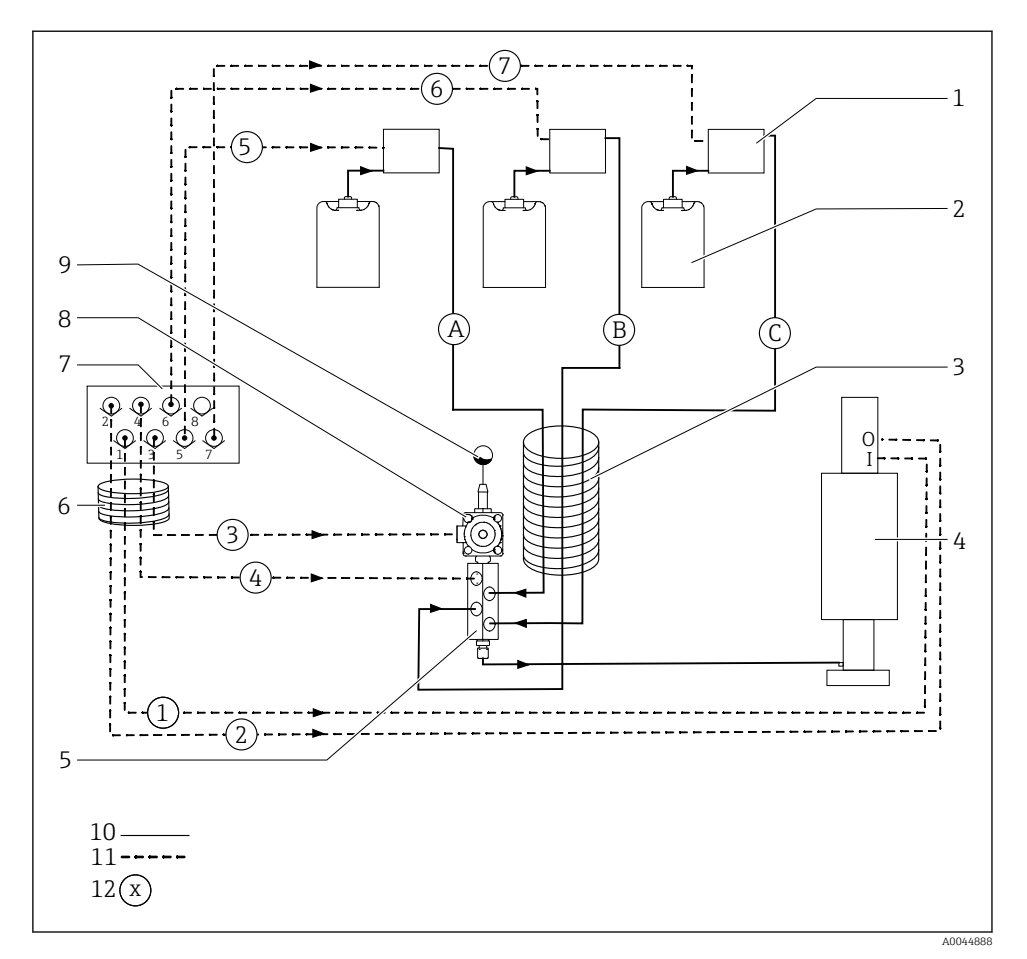

- *14 Схема подсоединения шлангов для подачи технологической среды и сжатого воздуха к одиночной точке измерения*
- *Насосы 1–3 7 Блок управляющих клапанов в блоке управления пневматической подсистемой (вид снизу) Емкости 1–3 8 Клапан технологической среды Многошланговая сборка M2 9 Присоединение воды Арматура (соединение I = измерение, соединение O = обслуживание) Жидкость Промывочный блок 11 Сжатый воздух Многошланговая сборка M1 12 Название шланга*

Endress+Hauser 25

#### Отдельные шланги группируются в многошланговые сборки.

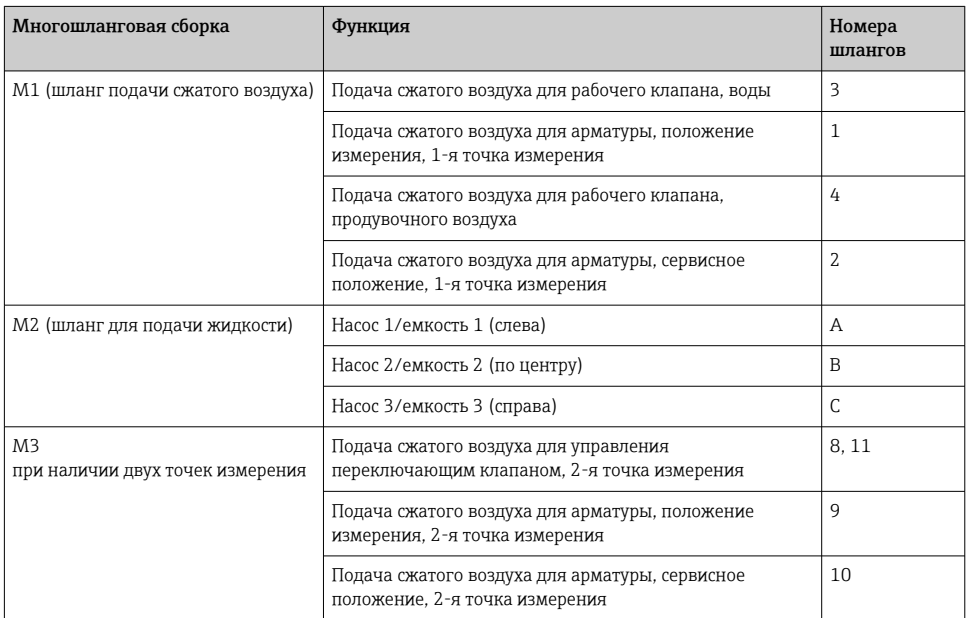

#### Подключение подачи сжатого воздуха

#### Подача сжатого воздуха

При подключении необходимо учитывать следующие условия.

- Линия подачи сжатого воздуха предоставляется заказчиком.
- Давление сжатого воздуха должно составлять 4–6 бар (58–87 psi).
- Оптимальное давление рабочего сжатого воздуха составляет 6 бар (87 psi).
- Воздух должен быть профильтрован (50 мкм) и очищен от масла и конденсата.
- Внутренний диаметр линии должен составлять не менее 6 мм (0,24 дюйма).
- Наружный диаметр линии должен составлять не менее 8 мм (0,31 дюйма).

#### *Спецификация шлангов*

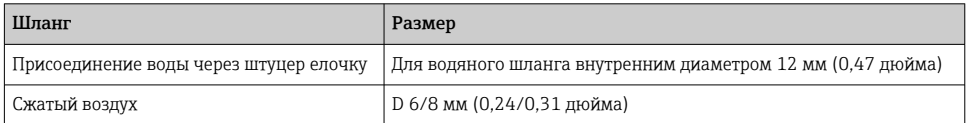

#### Соединение в блоке управления пневматической подсистемой

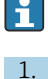

Шланговая система для внутренней подачи сжатого воздуха в блоке управления пневматической подсистемой уже подсоединена на заводе.

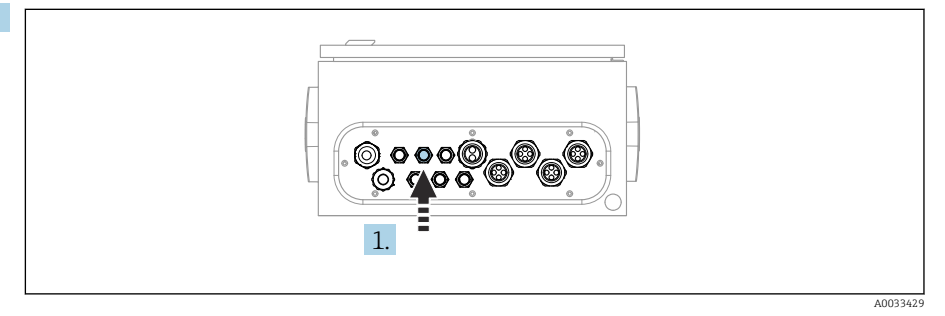

Пропустите шланг для внешней подачи сжатого воздуха в кабельное уплотнение, предусмотренное на блоке управления пневматической подсистемой.

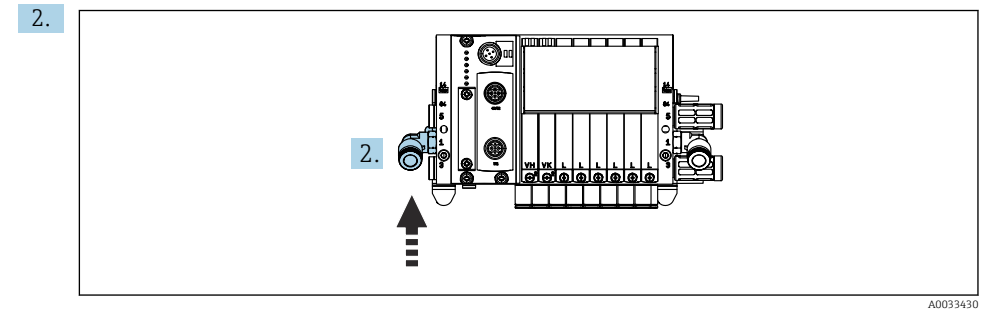

Подключите шланг подачи сжатого воздуха к присоединению для подачи в блоке управляющих клапанов.

#### Подсоединение многошланговых сборок

*M1 – пневматические шланги от блока управления пневматической подсистемой к промывочному блоку и арматуре*

#### Соединение M1 в блоке управления пневматической подсистемой

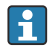

Пневматические шланги для регулирующих клапанов блока управления пневматической подсистемой уже подсоединены на заводе.

Пневматические шланги для регулирующих клапанов расположены в сборке многошланговой системы M1.

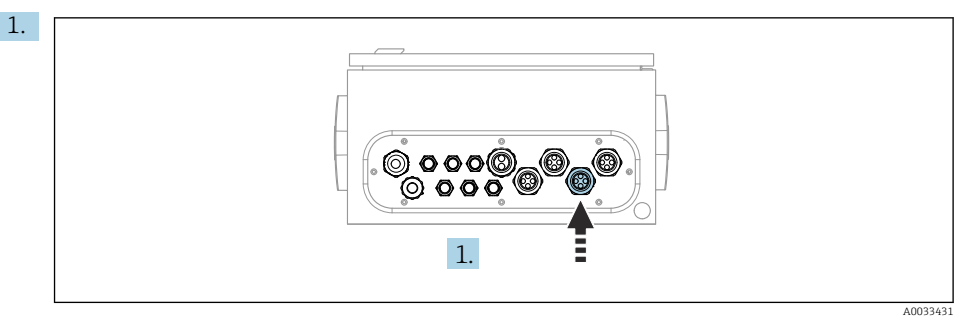

Пропустите шланги 1, 2, 3 и 4 многошланговой сборки M1 в кабельное уплотнение, предусмотренное на блоке управления пневматической подсистемой.

2. Присоедините шланги к коллектору управляющего клапана следующим образом.

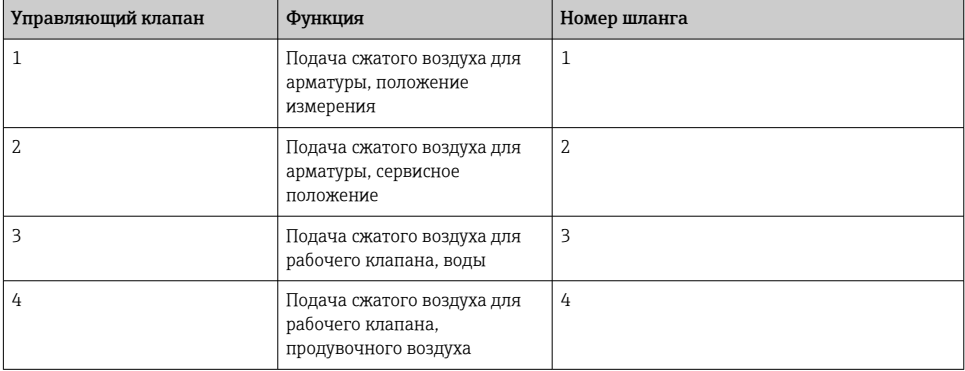

#### Подключение M1 к промывочному блоку и арматуре

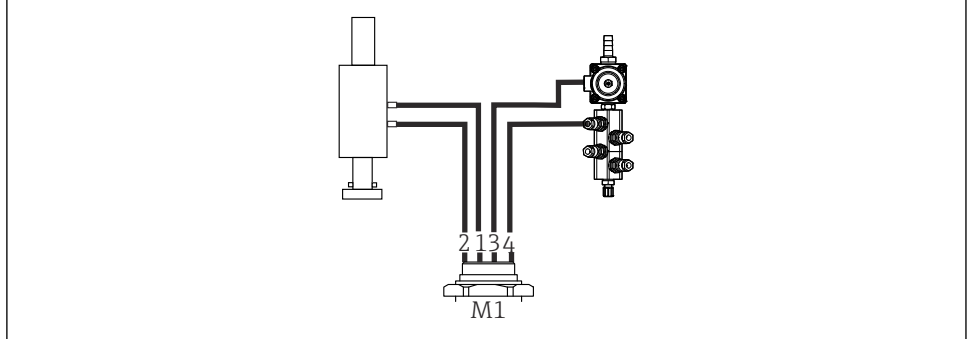

A0034130

- *15 Подключения M1 на промывочном блоке и арматуре*
- 3. Подсоедините шланг 1 к соединению для перевода арматуры в положение измерения.
- 4. Подсоедините шланг 2 к соединению для перевода арматуры в сервисное положение.
- 5. Подсоедините шланг 3 к пневматическому блоку управления для рабочего клапана, управляющего подачей воды в промывочный блок.
- 6. Подсоедините шланг 4 (пневматический блок управления для рабочего клапана, управляющего подачей продувочного воздуха) к клапану, управляющему подачей продувочного воздуха в промывочный блок.

Номер шланга Соединение на арматуре CPA87x Шланг 1 **II**, положение измерения Шланг 2 O, сервисное положение CPA471/472/472D/475 Шланг 1 Верхнее соединение Шланг 2 Нижнее соединение

*Соединение на арматурах CPA87x и CPA471/472/472D/475*

# Подсоединение арматуры CPA473/474

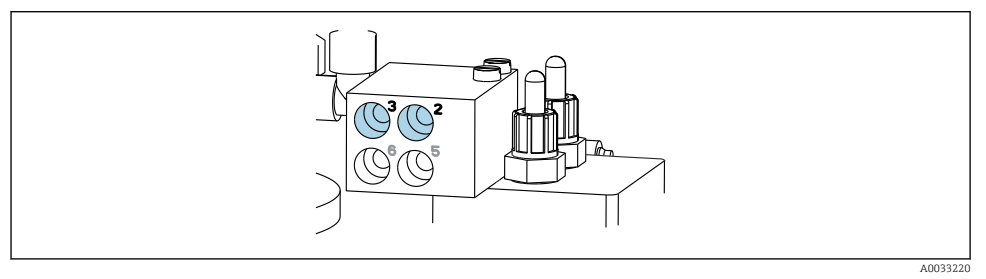

‣ Подсоедините шланги следующим образом.

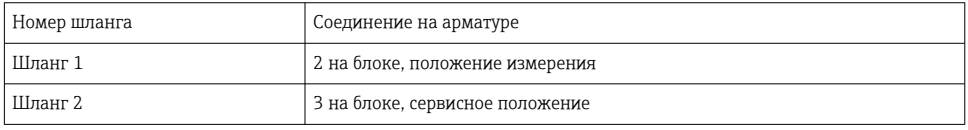

*M2 – жидкостные шланги от насосов к блоку промывки*

#### Подключение M2 к насосам

Шланги для подачи жидкости к промывочному блоку расположены в многошланговой сборке M2.

1. Подсоедините шланги к насосам слева направо следующим образом.

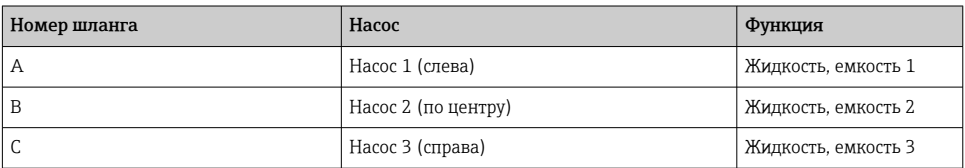

2. Подсоедините шланги для перекачивания чистящего средства и буферных растворов к насосам следующим образом.

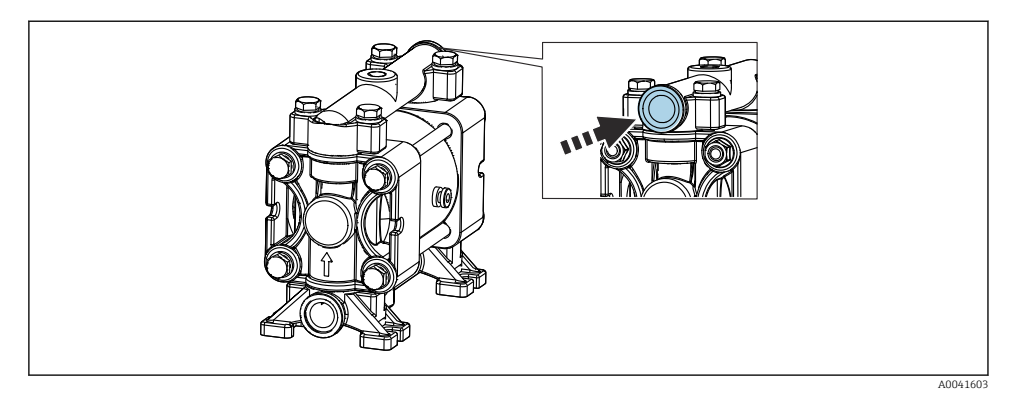

#### *16 Подсоединение технологической среды*

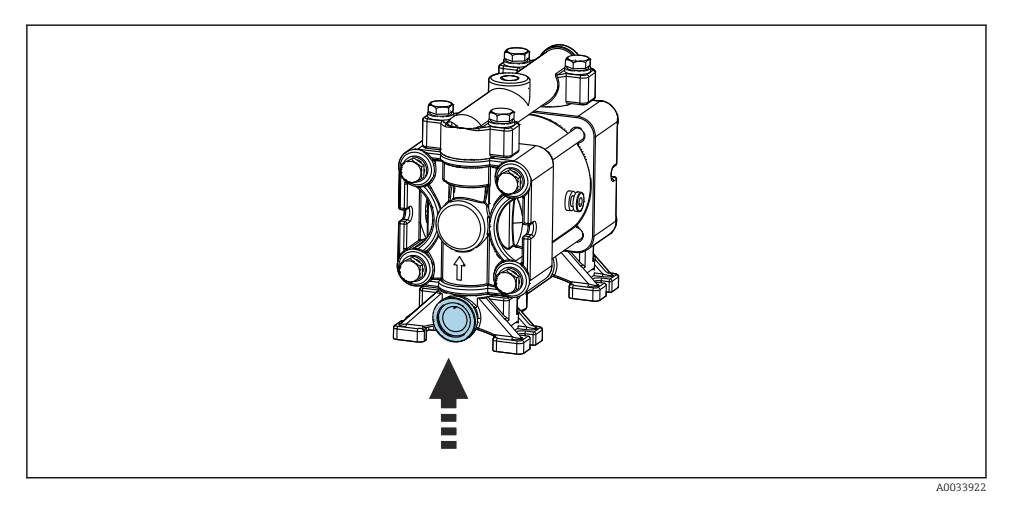

 *17 Соединение на поплавковом датчике*

# Подсоединение сборки M2 к промывочному блоку

‣ Подсоедините шланги от насосов к клапанам промывочного блока следующим образом.

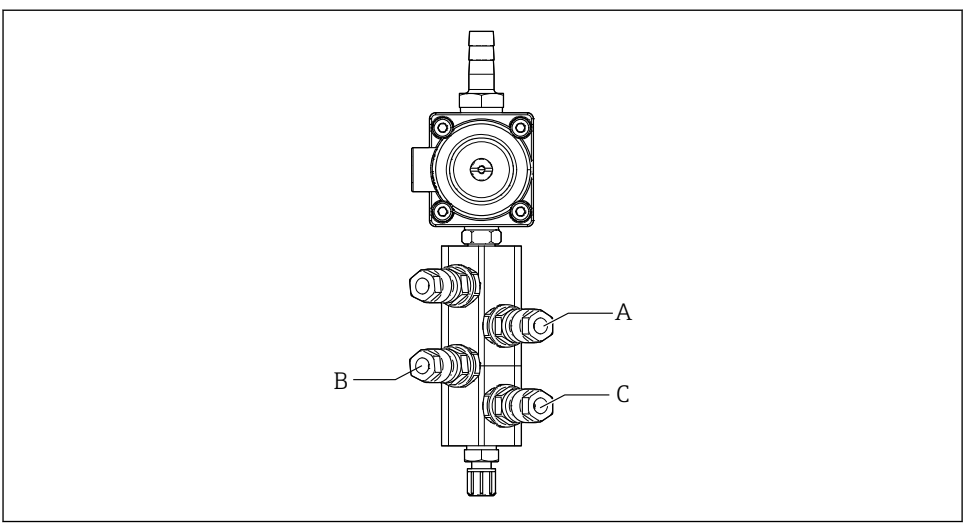

A0033438

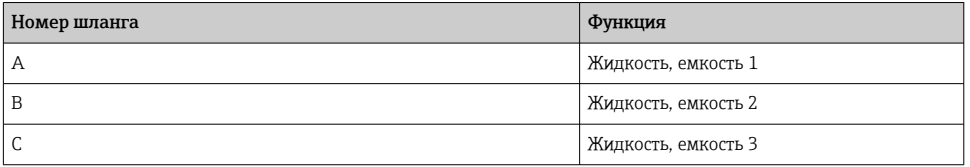

*M3 (2-я точка измерения) – воздушные шланги от блока управления пневматической подсистемой к переключающему клапану и арматуре 2-й точки измерения*

# Соединение M3 в блоке управления пневматической подсистемой

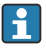

Шланги для регулирующих клапанов блока управления пневматической подсистемой уже подсоединены на заводе.

Сборка многошланговой системы M3 включает в себя шланги со следующими функциями:

- активация переключающего клапана;
- втягивание арматуры.

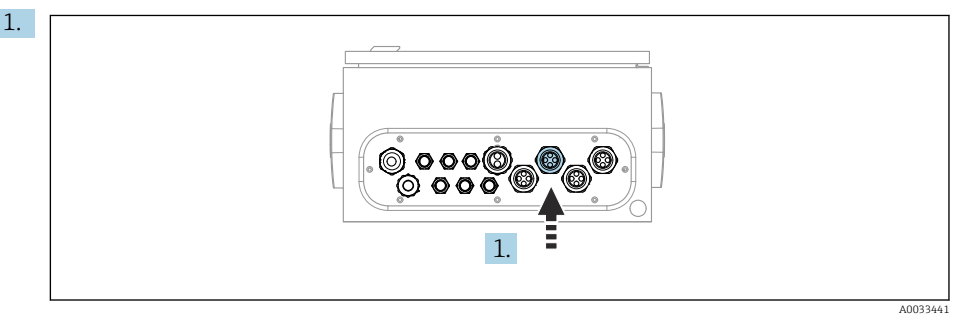

Пропустите шланги многошланговой сборки M3 в кабельное уплотнение, предусмотренное на блоке управления пневматической подсистемой.

2. Подсоедините шланги к регулирующим клапанам в блоке управления пневматической подсистемой следующим образом.

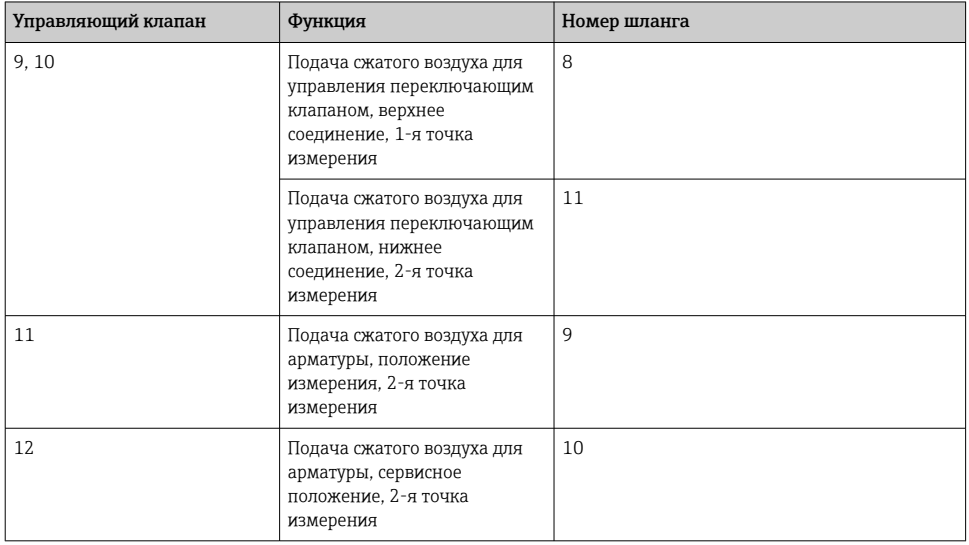

A0033440

# 8910 M3 1 2  $\mathring{\mathbb{1}}$

#### Соединение M3 для переключающего клапана и арматуры 2-й точки измерения

 *18 Соединения M3 для переключающего клапана (1) и арматуры (2)*

- 3. Подсоедините шланг 8 к верхнему соединению переключающего клапана (для регулирования подачи среды к первой точке измерения).
- 4. Подсоедините шланг 11 к нижнему соединению переключающего клапана (для регулирования подачи среды ко второй точке измерения).
- 5. Подсоедините шланг 9 к соединению для перевода арматуры в положение измерения.
- 6. Подсоедините шланг 10 к соединению для перевода арматуры в сервисное положение.

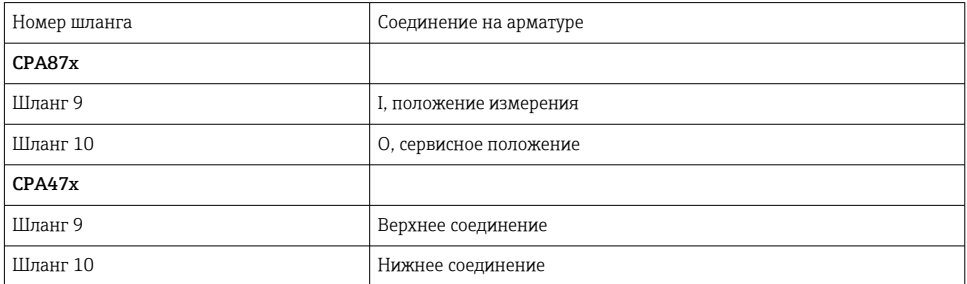

*Присоединение к арматурам CPA87x и CPA47x*

# Подсоединение арматуры CPA473/474

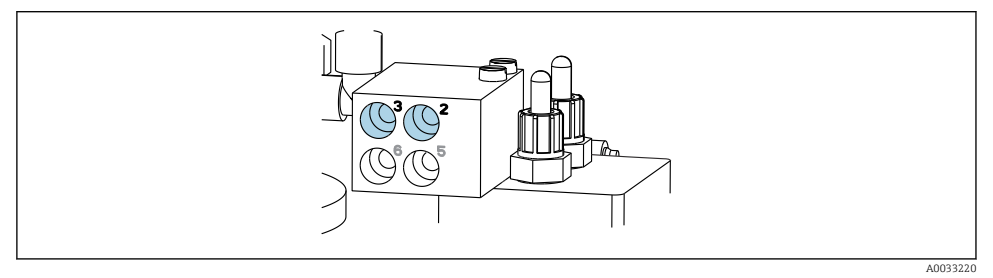

#### ‣ Подсоедините шланги следующим образом.

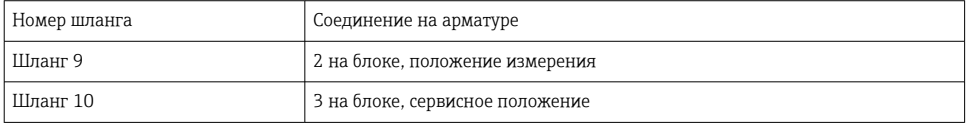

#### Линия промывки на промывочном блоке

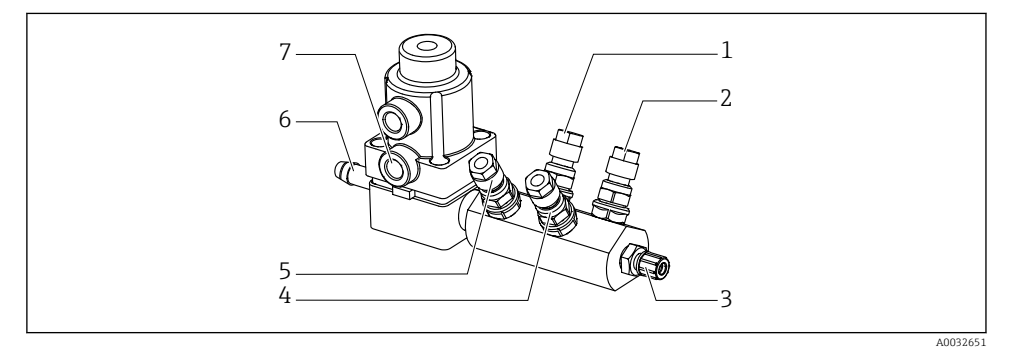

#### *19 Промывочный блок*

- 
- *2 Жидкость, насос/емкость 3 6 Присоединение воды*
- *3 Выход промывочное присоединение к арматуре 7 Рабочий клапан воздух*
- *4 Жидкость, насос/емкость 2*
- *1 Жидкость, насос/емкость 1 5 Промывочный блок воздух (управляющий клапан 4)*
	-
	- *(управляющий клапан 3)*

#### *Подключение промывочной воды*

При подсоединении подачи воды необходимо учитывать следующее:

- трубка подачи промывочной воды предоставляется заказчиком;
- оптимальное давление воды: от 3 до 6 бар (от 44 до 87 psi).

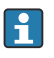

Необходимо обеспечить высокое качество промывочной воды. Для этого следует установить водяной фильтр, рассчитанный на частицы размером более 100 мкм.

# 1-я точка измерения

Два переходника G 1/4" на шланг 6/8 мм для адаптации промывочных соединений арматуры входят в комплект поставки. На арматуре должны быть промывочные соединения G 1/4".

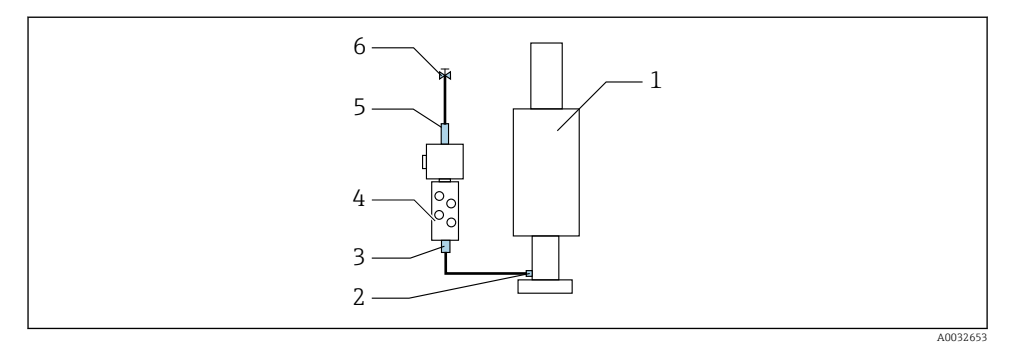

 *20 Промывочный блок с одной арматурой*

- 1. Тщательно промойте трубу.
- 2. Подключите линию подачи промывочной воды (6) к присоединению (5) для подачи воды на промывочном блоке (4).
- 3. Подключите присоединение (3) промывочной камеры на промывочном блоке к промывочному присоединению (2) на арматуре (1).

#### 2-я точка измерения

Два переходника G 1/4" на шланг 6/8 мм для адаптации промывочных соединений арматур входят в комплект поставки. На арматурах должны быть промывочные соединения G 1/4".

Подача среды к обеим арматурам регулируется переключающим клапаном.
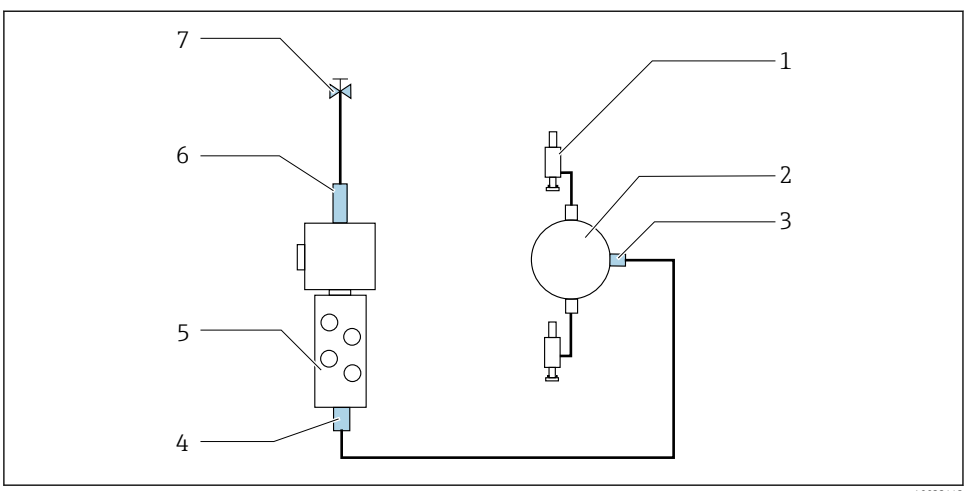

```
 A0033443
```
- *21 Промывочный блок с двумя арматурами (1-я и 2-я точки измерения)*
- 1. Тщательно промойте трубу.
- 2. Подсоедините линию подачи промывочной воды (7) к соединению (6) для подачи воды на промывочном блоке.
- 3. Подключите присоединение (4) промывочной камеры на промывочном блоке (5) к промывочному присоединению (3) на переключающем клапане (2).
- 4. Подсоедините промывочные соединения арматур (1) к промывочным соединениям переключающего клапана (1-я точка измерения справа, 2-я точка измерения слева).

#### Укорачивание многошланговых сборок

Шланги в многошланговой сборке необходимо адаптировать в зависимости от расстояния между компонентами.

- 1. Отверните многошланговую сборку M3 от промывочного блока.
- 2. Снимите гофрированный шланг (внешнюю оболочку многошланговой сборки) с крепления и разъема.
- 3. Пропустите шланги и кабели как можно дальше внутрь гофрированного шланга так, чтобы их можно было извлечь с другого конца.
- 4. Вытяните шланги и кабели до той точки, в которой гофрированный шланг следует укоротить.
- 5. Осторожно разрежьте гофрированный шланг. Будьте осторожны, не повредите шланги или кабели, находящиеся внутри.
- 6. Укоротите гофрированный шланг до требуемой длины.
- 7. Вытяните шланги через крепление и разъем.

#### 8. Зафиксируйте гофрированный шланг на кронштейне.

Общая длина шлангов, прокладываемых к точкам измерения 1 и 2, не должна превышать 10 м (32,8 фута).

#### Вариант монтажа 1

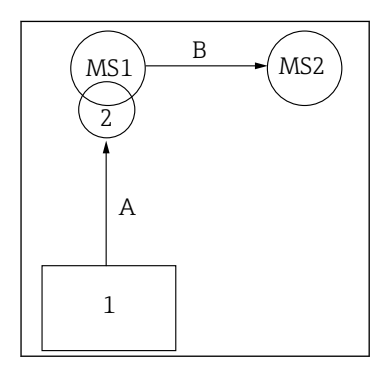

A+B = не более 10 м

#### Вариант монтажа 2

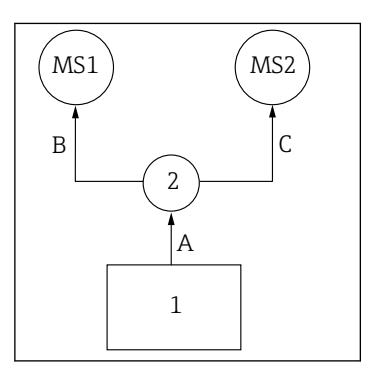

A+B = не более 10 м A+C = не более 10 м

 $1$  = блок управления пневматической подсистемой

2 = промывочный блок и переключающий клапан

MS1 = точка измерения 1

MS2 = точка измерения 2

A = длина многошланговой сборки M2 для подачи среды в промывочный блок.

= длина многошланговой сборки M1 для подачи воздуха для управления точкой измерения 1, а также для управления клапаном подачи воды и продувочного воздуха.

= длина отдельных шлангов 8 и 11 из многошланговой сборки M3 для подачи воздуха, управляющего переключающим клапаном.

B = длина соединительного шланга от переключающего клапана до точки измерения 2.

A+B = длина отдельных шлангов 9 и 10 из многошланговой сборки M3 для подачи воздуха управления в точку измерения 2.

A = длина многошланговой сборки M2 для подачи среды в промывочный блок

= длина отдельных шлангов 3 и 4 из многошланговой сборки M1 для подачи воздуха, управляющего водяным клапаном и подачей продувочного воздуха

= длина отдельных шлангов 8 и 11 из многошланговой сборки M3 для подачи воздуха, управляющего переключающим клапаном

B, C = длина соединительного шланга от переключающего клапана до точки измерения 1 или точки измерения 2

A+B, A+C = длина отдельных шлангов 1 и 2 из многошланговой сборки M1 для подачи воздуха управления в точку измерения 1 = длина отдельных шлангов 9 и 10 из многошланговой сборки M3 для подачи воздуха

управления в точку измерения 2

#### Подключение насоса

#### Управление подачей сжатого воздуха

Система управления подачей сжатого воздуха к насосам уже подсоединена на заводе.

‣ Для пневматического блока управления насосами подсоедините патрубок диаметром 4 мм (0,16 дюйма) и переходник 4–6 мм (0,16–0,24) дюйма следующим образом.

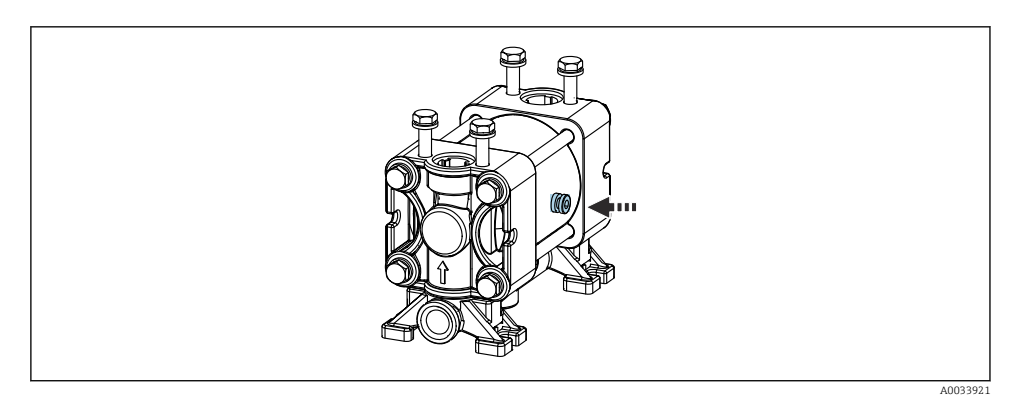

#### *22 Подсоединение системы управления подачей сжатого воздуха*

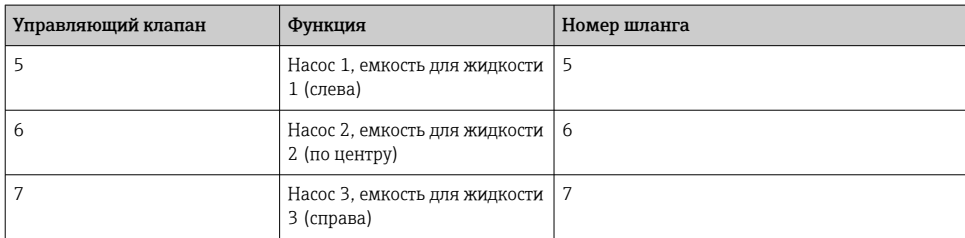

# 5.3 Проверка после монтажа

- 1. После монтажа проверьте все приборы на наличие повреждений.
- 2. Проверьте соблюдение указанных монтажных расстояний.
- 3. Убедитесь в соблюдении предельных значений рабочей температуры прибора в месте монтажа.
- 4. Убедитесь в том, что все шланги надежно закреплены и герметизированы.
- 5. Убедитесь, что маршрут прокладки всех многошланговых сборок исключает их повреждение.

# 6 Электрическое подключение

# 6.1 Требования, предъявляемые к подключению

# УВЕДОМЛЕНИЕ

#### На приборе не предусмотрен выключатель питания

- ‣ Предохранитель с макс. номинальным током 16 А должен предоставляться заказчиком. Соблюдайте местные нормы в отношении монтажа.
- ‣ В качестве автоматического выключателя используется переключатель или выключатель электропитания с маркировочной информацией о принадлежности к прибору.
- ‣ До подключения любых соединений необходимо подключить защитное заземление. Отсоединенное защитное заземление может быть источником опасности.
- ‣ Рядом с прибором следует предусмотреть автоматический выключатель.
- 1. Подключать защитное заземление корпуса следует проводником с площадью поперечного сечения не менее 0,75 мм² (0,029 дюйм²).
- 2. Убедитесь, что спецификации кабелей питания по допустимой механической нагрузке соответствуют условиям в месте монтажа.

На поставляемом приборе могут быть выполнены только те механические и электрические соединения, которые описаны в настоящем руководстве и которые необходимы для использования изделия по назначению.

‣ Соблюдайте осторожность при выполнении работ.

Сетевое напряжение От 100 до 230 В перем. тока Колебания напряжения в сети не должны превышать ±10 %.

# 6.2 Подключение блока управления системой CDC90

# LОСТОРОЖНО

#### Прибор под напряжением!

Неправильное подключение может привести к несчастному случаю, в том числе с летальным исходом!

- ‣ Электрическое подключение должно осуществляться только специалистамиэлектротехниками.
- ‣ Электротехник должен предварительно ознакомиться с данным руководством по эксплуатации и следовать всем приведенным в нем указаниям.
- ‣ Перед проведением работ по подключению кабелей убедитесь, что ни на один кабель не подано напряжение.

## 6.2.1 Назначение кабельных уплотнений

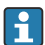

Провода к блоку управления системой CDC90 уже подключены на заводе.

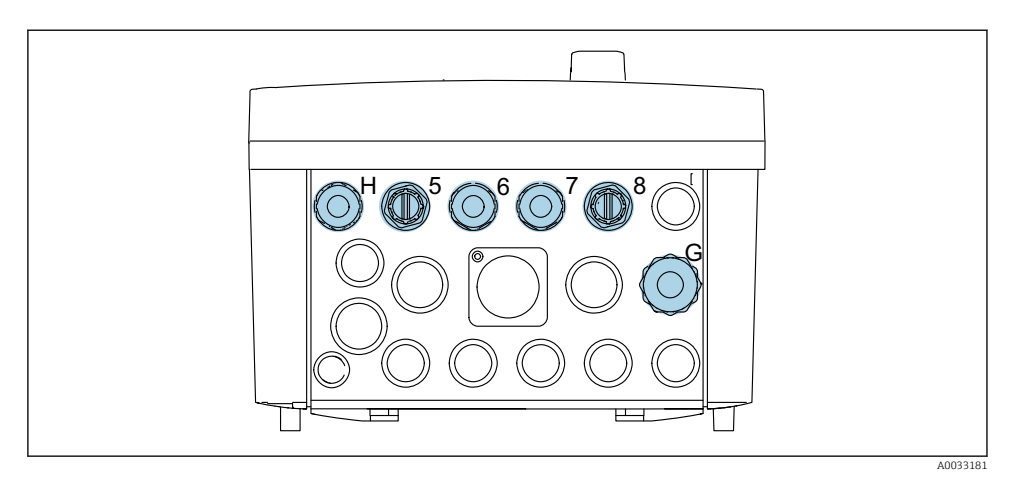

 *23 Кабельное уплотнение блока управления системой CDC90*

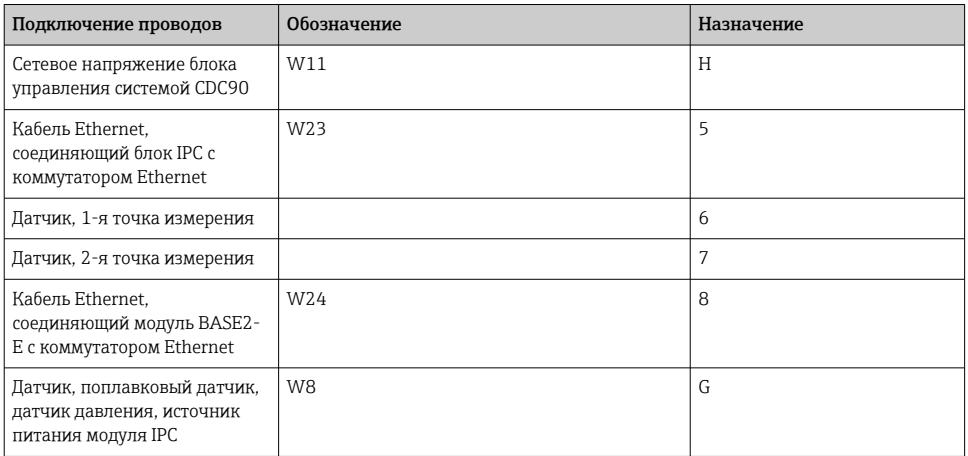

## 6.2.2 Модули блока управления системой CDC90

Модули

- Гнездо 1: базовый модуль BASE2-E (содержит 2 входа для датчиков и 2 токовых выхода)
- Гнезда 2–3: пустые
- Гнездо 4: модуль 2AI (2 токовых входа)
- Гнезда 5–6: 2 модуля DIO
- Гнездо 7, сменное: модуль 4AO (4 токовых выхода)

#### Пример названия клеммы

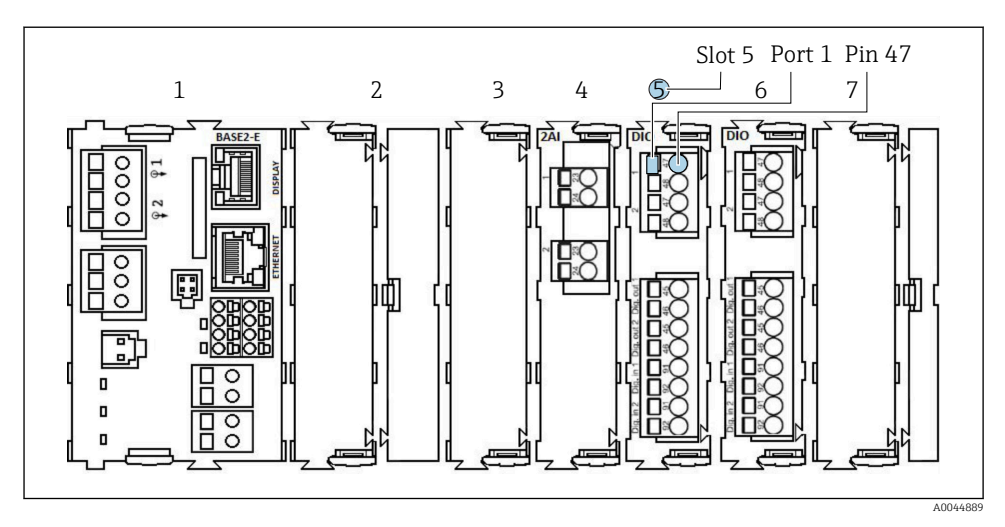

 *24 Пример назначения порта*

#### 6.2.3 Открывание блока управления системой CDC90

#### УВЕДОМЛЕНИЕ

#### Инструменты с острием или режущей кромкой

Использование ненадлежащих инструментов может привести к царапинам на корпусе или повреждению уплотнения и, как следствие, негативно повлиять на герметичность корпуса!

- ‣ Ни в коем случае не используйте заостренные предметы, например нож, для открывания корпуса.
- ‣ Пользуйтесь только отверткой с крестообразным наконечником приемлемого размера.

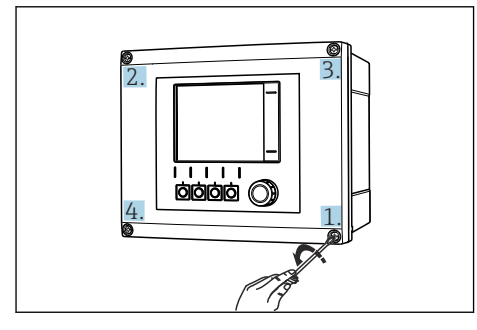

 *25 Ослабьте винты корпуса в перекрестном порядке отверткой с крестообразным наконечником*

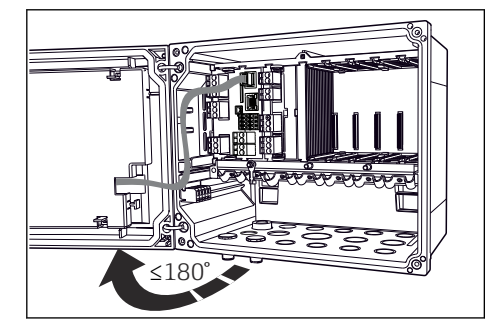

 *26 Открывание крышки дисплея (не более чем на 180˚, зависит от монтажного положения)*

1. Ослабьте винты корпуса в перекрестном порядке.

2. Чтобы закрыть корпус, затяните винты в таком же порядке, в каком выполнялось их ослабление (постепенно, по перекрестной схеме).

#### 6.2.4 Подключение экрана кабеля

По возможности следует использовать только оригинальные терминированные кабели. Необходимо использовать экранированный кабель датчика, кабель цифровой шины и кабель Ethernet.

Зажимной диапазон кабельных зажимов: 4 до 11 мм (0,16 до 0,43 дюйм)

*Образец кабеля (может отличаться от кабеля из комплекта поставки)*

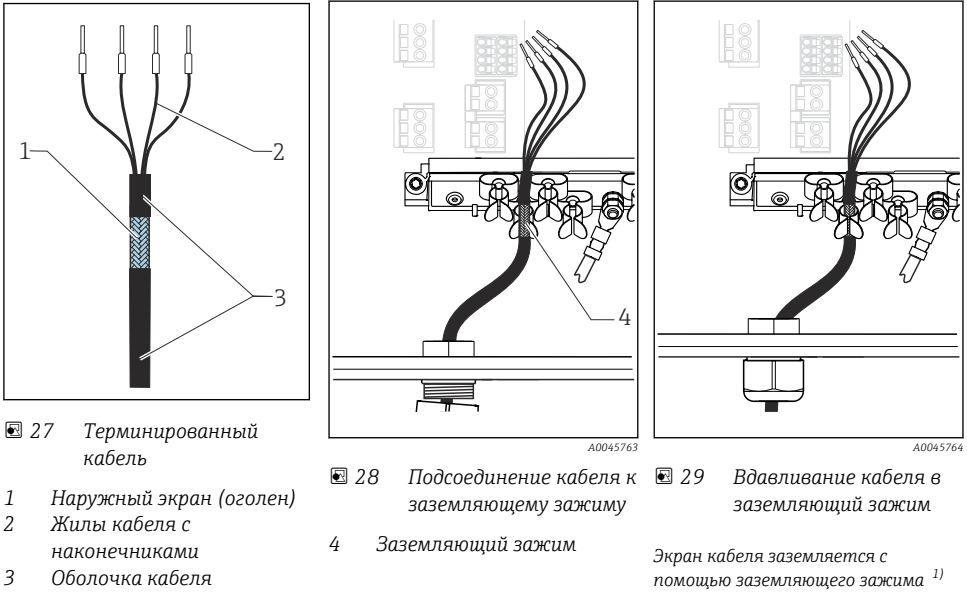

- *3 Оболочка кабеля (изоляция)*
- 1) Обратите внимание на инструкции, приведенные в разделе «Обеспечение требуемой степени защиты» .
- 1. Ослабьте подходящий кабельный ввод в нижней части корпуса.
- 2. Снимите заглушку.
- 3. Присоедините ввод к концу кабеля, убедившись, что ввод смотрит в правильном направлении.
- 4. Протяните кабель через ввод в корпус.
- 5. Проложите кабель внутри корпуса таким образом, чтобы оголенный экран кабеля попадал в один из зажимов для кабеля и простота прокладки жил кабеля обеспечивалась до разъема модуля электроники.
- 6. Подсоедините кабель к кабельному зажиму.
- 7. Зажмите кабель.
- 8. Подключите кабельные жилы в соответствии с электрической схемой.
- 9. Затяните кабельное уплотнение снаружи.

#### 6.2.5 Кабельные клеммы

*Вставные клеммы для подключения датчиков, поддерживающих технологию Memosens*

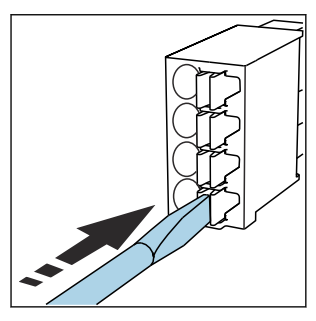

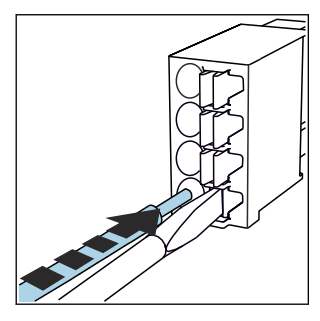

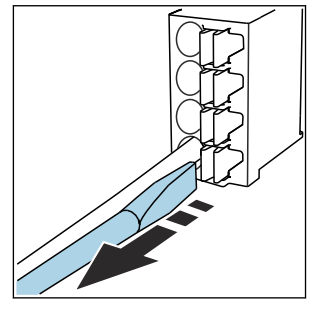

- ‣ Нажмите отверткой на клемму (она раскроется).
- ‣ Вставьте кабель до упора. ‣ Уберите отвертку (клемма
	- закроется).
- ‣ После подключения убедитесь в том, что каждый конец кабеля надежно закреплен в требуемом месте. Терминированные кабели имеют тенденцию к разбалтыванию, если они не были правильно вставлены до упора.

*Прочие контактные клеммы*

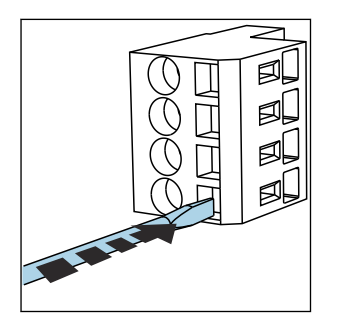

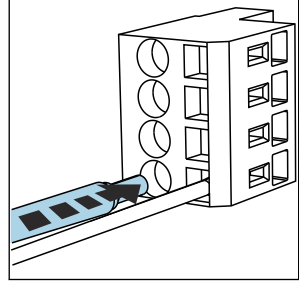

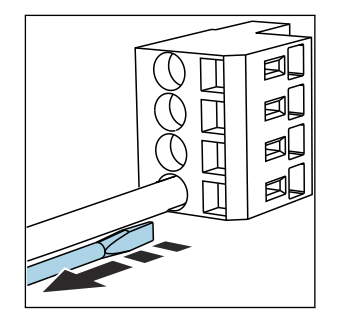

- ‣ Нажмите отверткой на клемму (она раскроется).
- Вставьте кабель до упора. Уберите отвертку (клемма
	- закроется).

#### 6.2.6 Подключение питания для блока управления CDC90

#### Кабельное уплотнение H

Провода питания к блоку управления системой CDC90 уже подключены на заводе.

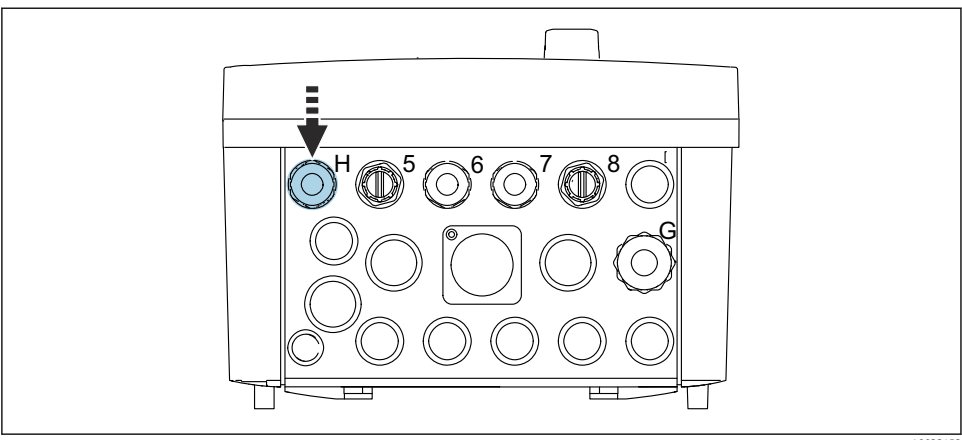

A0033453

‣ Пропустите кабель питания через существующее кабельное уплотнение H.

# 6.3 Подключение датчиков

## 6.3.1 Типы датчиков

*Датчики с поддержкой протокола Memosens*

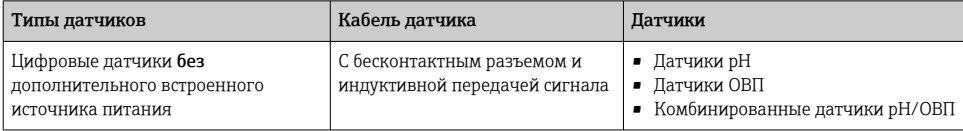

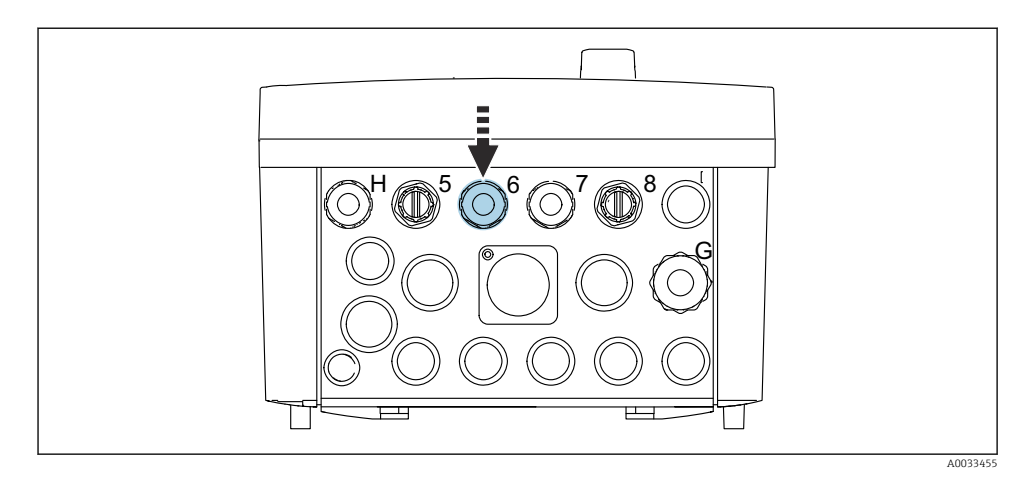

‣ Пропустите кабель датчика для первой точки измерения через кабельное уплотнение «6» из комплекта поставки.

Для датчика второй точки измерения предназначено кабельное уплотнение «7» из комплекта поставки.

#### Подключение кабеля датчика

- 1. Подключение кабеля датчика напрямую Подсоедините кабель датчика к клеммному разъему модуля BASE2-E.
- 2. При подключении через разъем M12: подключите разъем датчика к разъему датчика M12, раннее установленному или входящему в поставку.

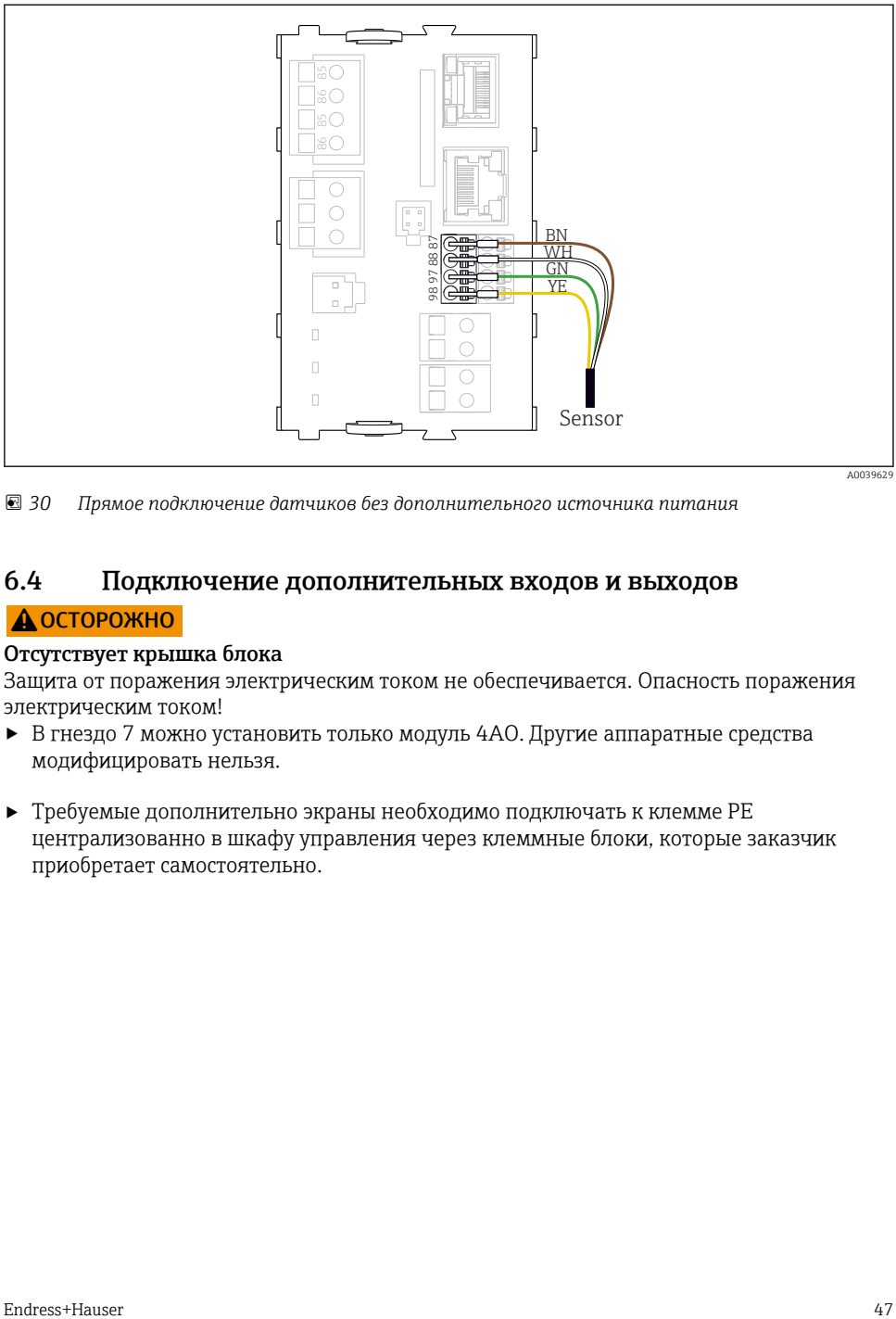

A0039629

 *30 Прямое подключение датчиков без дополнительного источника питания*

# 6.4 Подключение дополнительных входов и выходов

#### LОСТОРОЖНО

#### Отсутствует крышка блока

Защита от поражения электрическим током не обеспечивается. Опасность поражения электрическим током!

- ‣ В гнездо 7 можно установить только модуль 4AO. Другие аппаратные средства модифицировать нельзя.
- ‣ Требуемые дополнительно экраны необходимо подключать к клемме PE централизованно в шкафу управления через клеммные блоки, которые заказчик приобретает самостоятельно.

#### 6.4.1 Цифровые входы и выходы

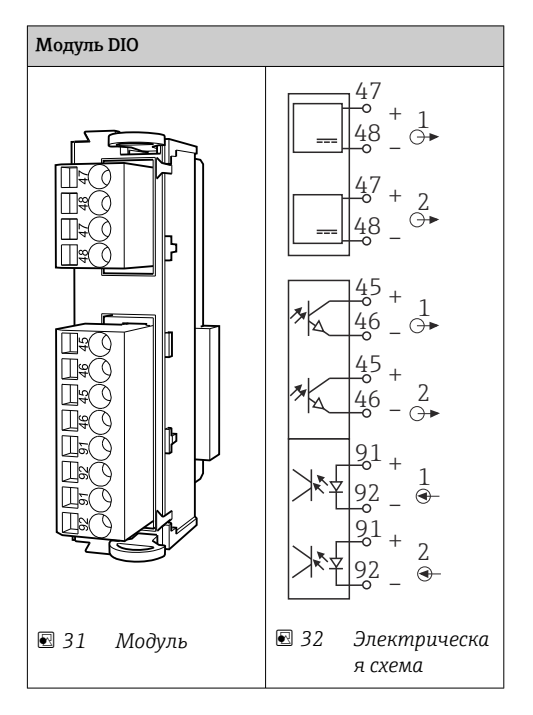

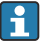

Для контроля подачи сжатого воздуха и для поплавковых датчиков.

#### Подключение DIO

*Подключение цифрового ввода/вывода на клеммах привода в блоке управления пневматической подсистемой*

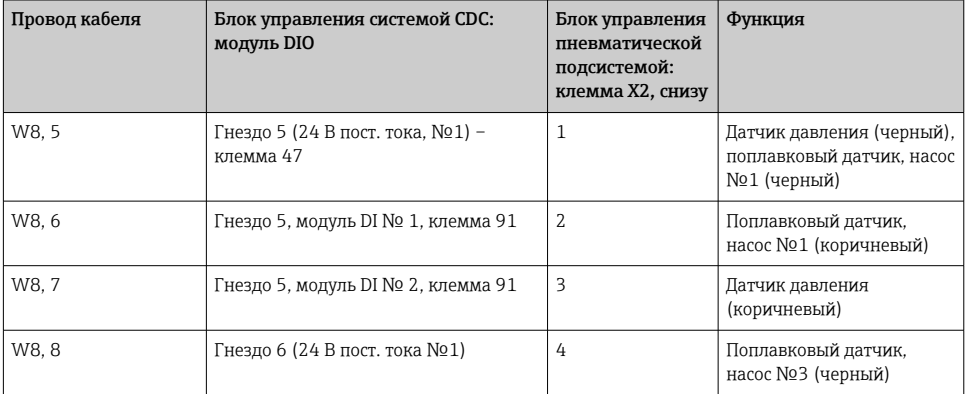

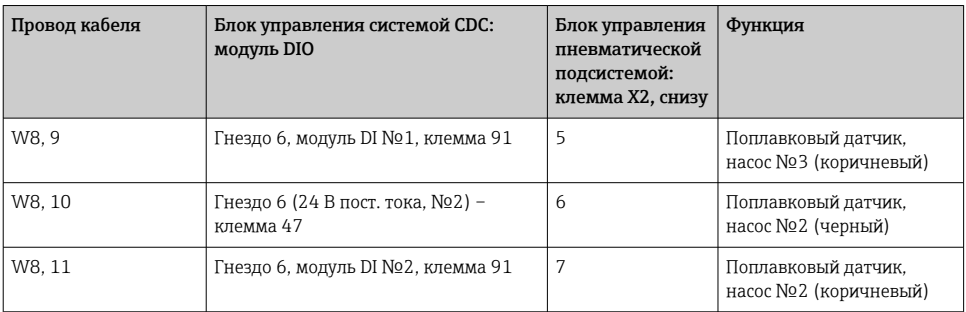

#### 6.4.2 Токовые входы

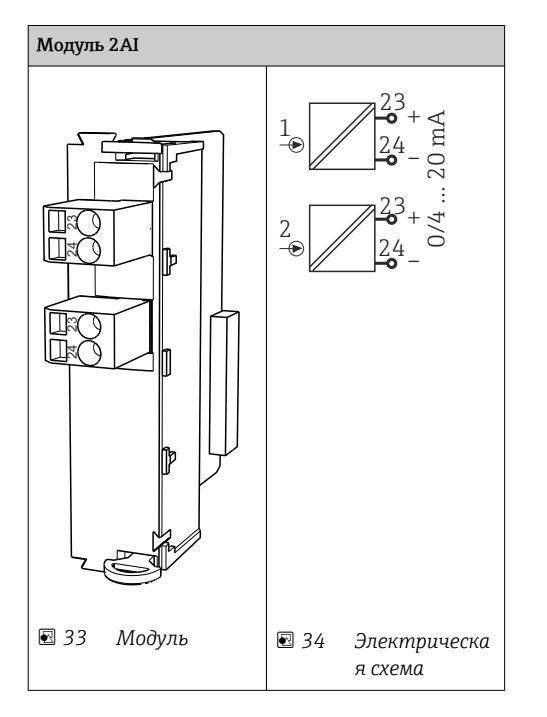

Вход сигнала управления от сенсорных кнопок.

1. Вход сигнала управления от сенсорных кнопок.

2. Вход для управляющего сигнала от станции управления для дистанционной реализации выполнения программы.

÷

#### 6.4.3 Токовые выходы

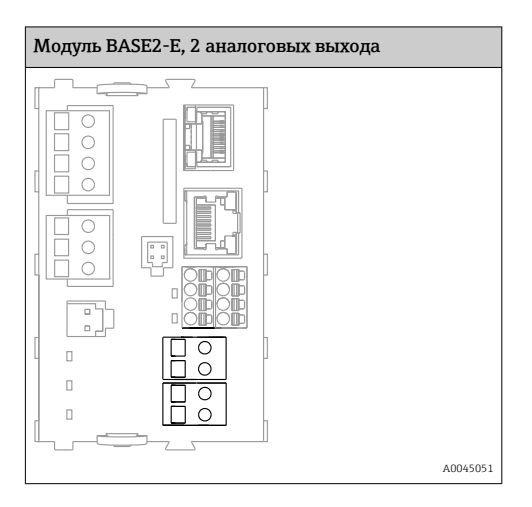

Передача сигнала состояния из точки измерения в систему управления. H

1. Выход для управления светодиодом состояния на блоке управления CDC90

2. Выход для передачи сигнала состояния из точки измерения в систему управления Опционально: дополнительный модуль 4AO для измеряемых значений.

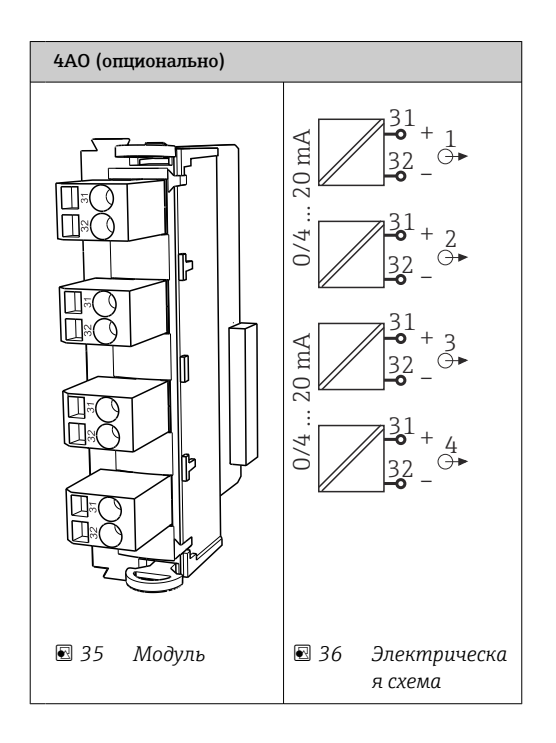

Передача измеренных значений (определяемых пользователем) из точки измерения в систему управления.

#### $6.5$ Подключение цифровой связи

#### $6.5.1$ Подключение Ethernet

#### **А ВНИМАНИЕ**

 $\mathbf{r}$ 

#### Поражение электрическим током!

• Подключенные внешние устройства должны быть изолированы от потенциально опасного напряжения.

#### Подключение кабеля связи коммутатора Ethernet к блоку управления системы CDC90

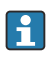

Связь между блоком управления системы CDC90 и коммутатором Ethernet уже установлена на заводе.

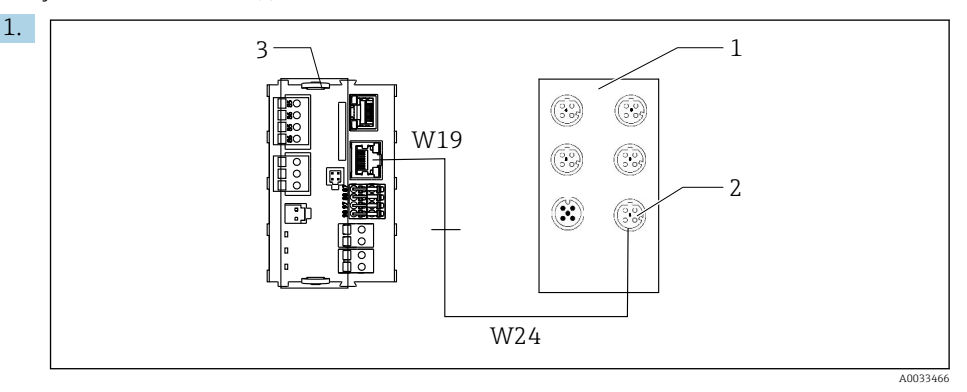

- *1 Коммутатор Ethernet*
- *2 Ethernet-подключение*
- *3 Модуль BASE2-E*

В блоке управления системы CDC90 подключите кабель адаптера Ethernet W19 к разъему Ethernet модуля BASE2-E (3).

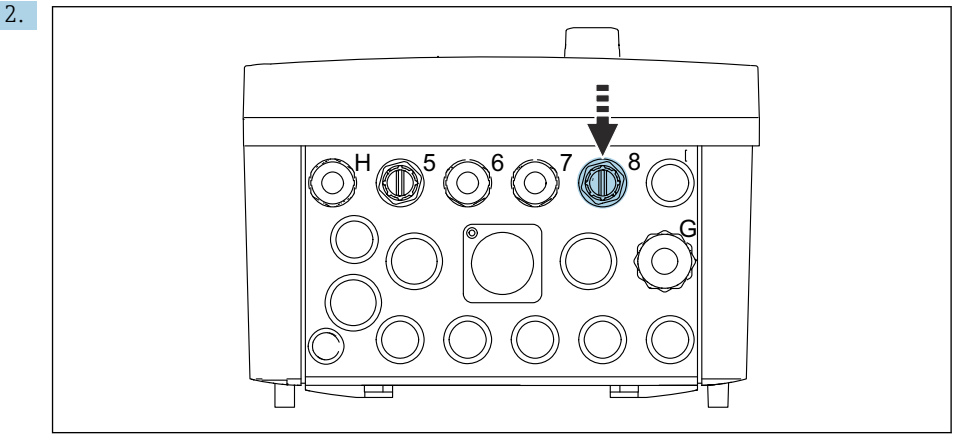

A0033454

Подведите кабель адаптера Ethernet W24 к существующему кабельному уплотнению «8».

- Кабели W19 и W24 образуют перемычку.
- 3. Подключите переходной кабель Ethernet для коммутатора Ethernet (1) к соединению (2), предоставленному для этой цели.

#### Подключение кабеля связи коммутатора Ethernet к блоку управления пневматической подсистемой

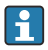

Кабель Ethernet для внутренней связи между коммутатором Ethernet и блоком управления пневматической подсистемой уже установлена на заводе.

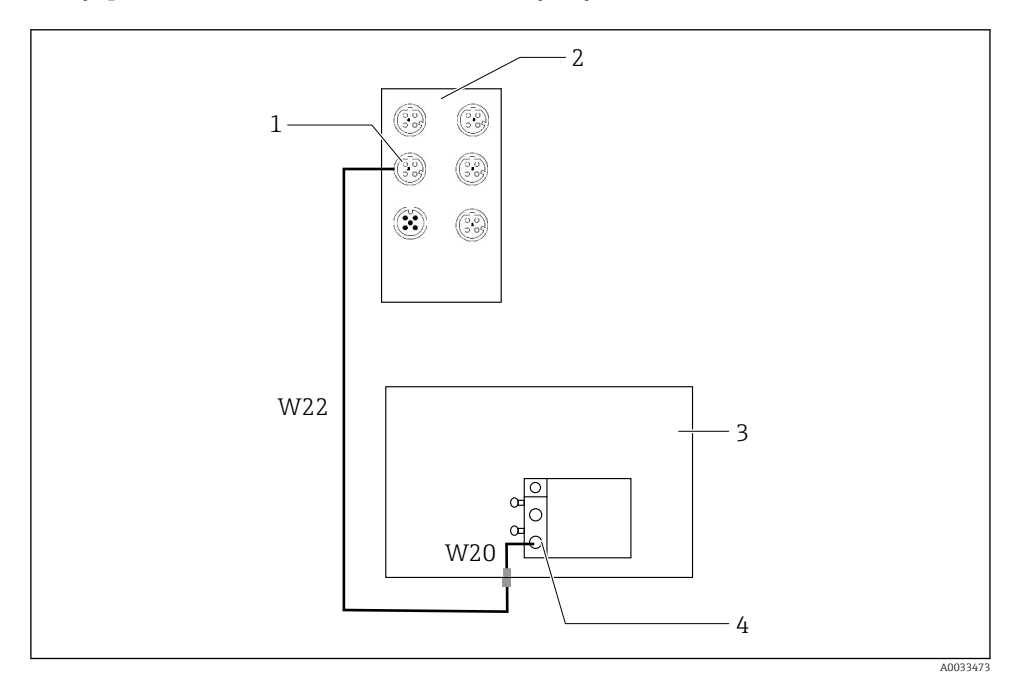

 *37 Подключение проводов коммутатора Ethernet к интерфейсу цифровой шины*

- *1 Подключение коммутатора Ethernet*
- *2 Коммутатор Ethernet*
- *3 Блок управления пневматической подсистемой*
- *4 Интерфейс цифровой шины IN1 шинного узла*
- 1. Подсоедините кабель связи (W22) коммутатора Ethernet (2) к соединению (1).
- 2. Подсоедините кабель W22 в блоке управления пневматической подсистемой (3) через кабельное уплотнение 4 снизу.
- 3. Подключите кабель W20 в блоке управления пневматической подсистемой (3) через кабельное уплотнение 4 изнутри.
	- Кабели W22 и W20 образуют перемычку.
- 4. Подключите кабель W20 в блоке управления пневматической подсистемой (3) к интерфейсу цифровой шины IN1 шинного узла (4).

#### Подключение питания к коммутатору Ethernet

Провода питания коммутатора Ethernet в блоке управления пневматической подсистемой уже подсоединены на заводе.

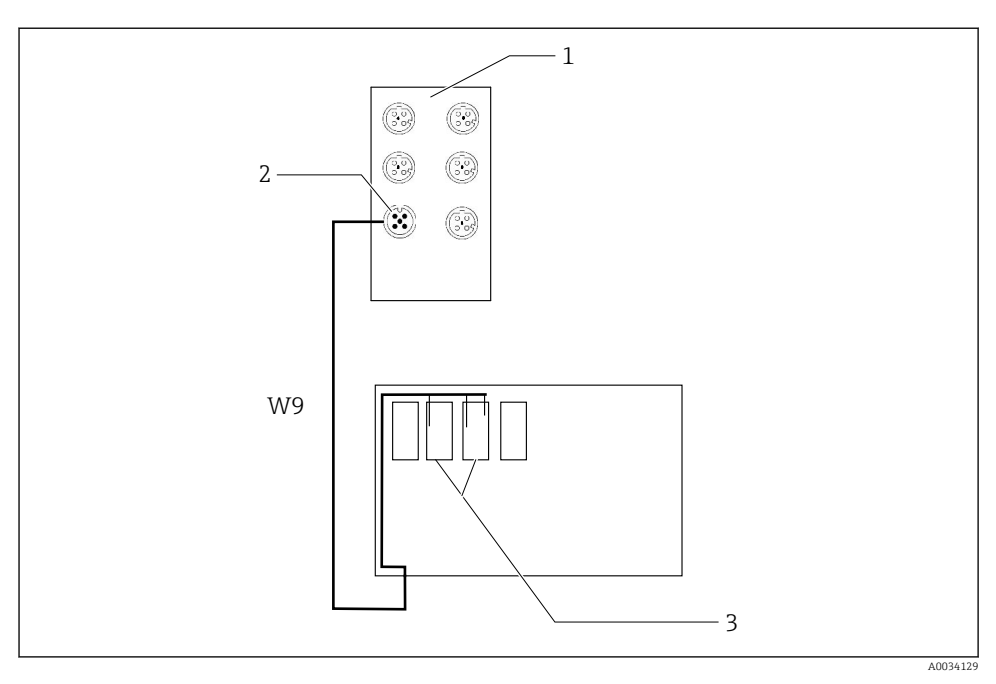

 *38 Подключение проводов коммутатора Ethernet на клеммах XL*

- *1 Коммутатор Ethernet*
- *2 Подключение коммутатора Ethernet*
- *3 Клеммы XL в блоке управления пневматической подсистемой*
- 1. Подсоедините питание (W9) коммутатора Ethernet (1) к соединению (2).
- 2. Пропустите кабель W9 через кабельное уплотнение 9 блока управления пневматической подсистемой.
- 3. Подключите провода в порядке, описанном ниже (3)

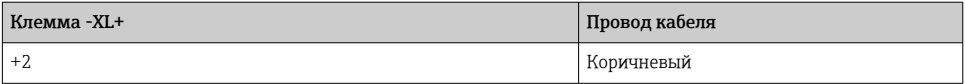

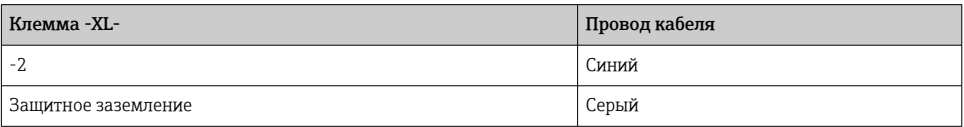

#### 6.5.2 Подключение модуля IPC

Модуль IPC уже подсоединен к коммутатору Ethernet на заводе.

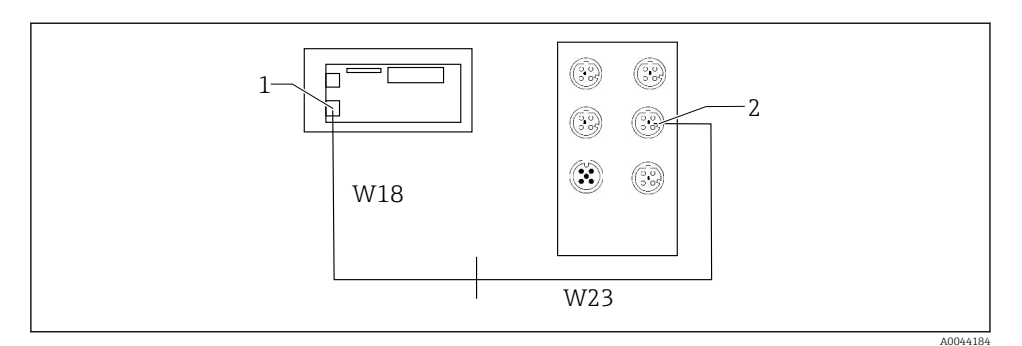

- *1 Модуль IPC*
- *2 Подключение коммутатора Ethernet*
- 1. Откройте блок управления CDC90.
- 2. Подключите переходной кабель W18 в блоке управления CDC90 через кабельное уплотнение 8 изнутри.
- 3. В блоке управления CDC90 подключите переходной кабель W18 к соединению IPC (1).
- 4. Подключите кабель W23 снаружи блока управления CDC90 к кабельному уплотнению 8.
	- Кабели W18 и W23 образуют перемычку.
- 5. Подключите кабель W23 коммутатора Ethernet к существующему соединению (2).

# 6.6 Подключение блока управления пневматической подсистемой

#### 6.6.1 Назначение кабельных уплотнений

Шланги блока управления пневматической подсистемой уже подсоединены на заводе.

 $\mathbf{f}$ 

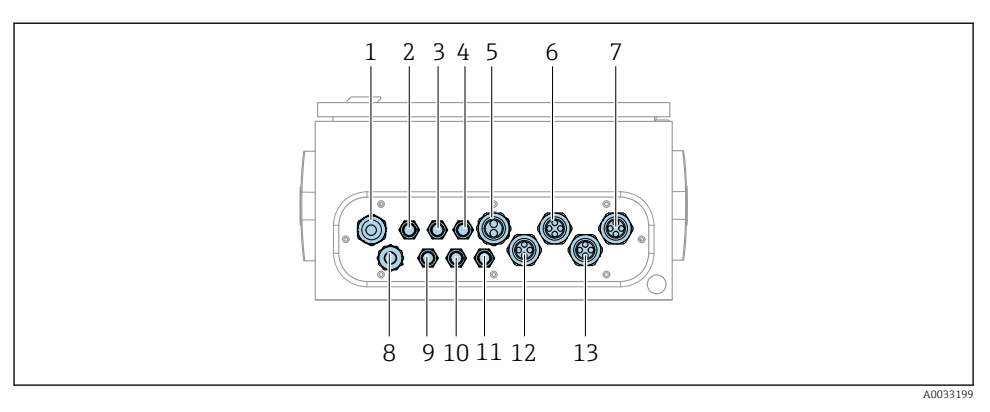

 *39 Кабельное уплотнение блока управления пневматической подсистемой*

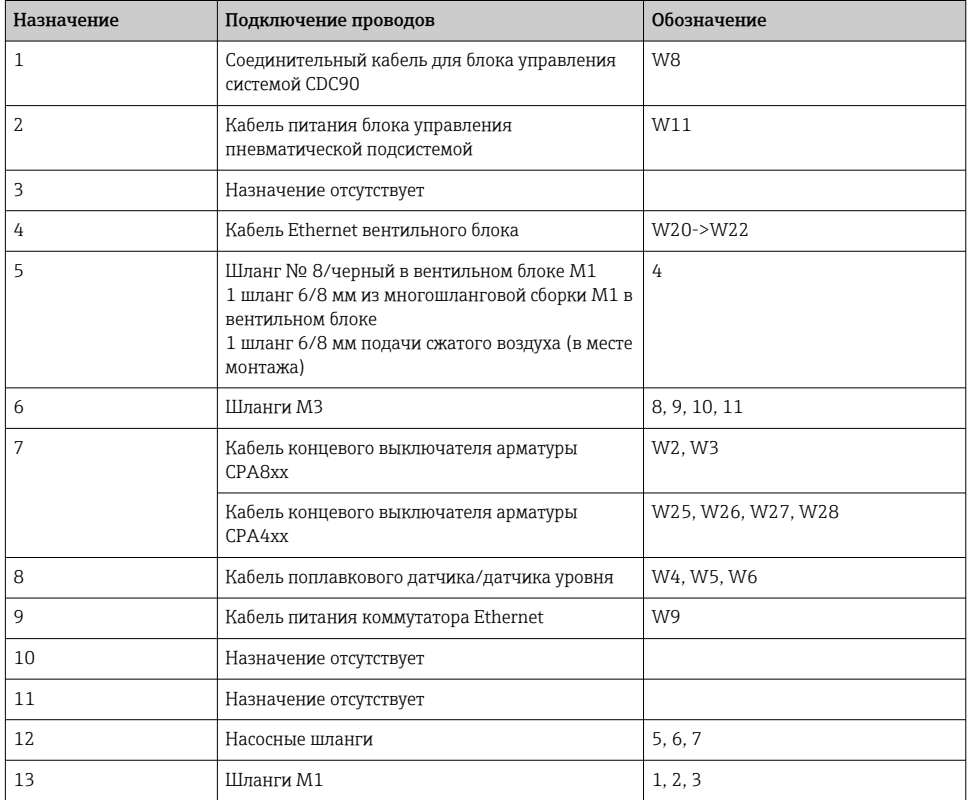

Многожильный сигнальный кабель, соединяющий блок управления системой CDC90 и блок управления пневматической подсистемой, проложен в блок управления

пневматической подсистемой через клеммы привода и смонтирован заранее. См. раздел .

#### 6.6.2 Подключение поплавковых датчиков и переключателей сжатого воздуха

- 1. Пропустите жилы кабелей W4, W5 и W6 через кабельное уплотнение «8» из комплекта поставки.
- 2. Подключите жилы кабелей к клеммам привода в пневматическом блоке управления следующим образом.

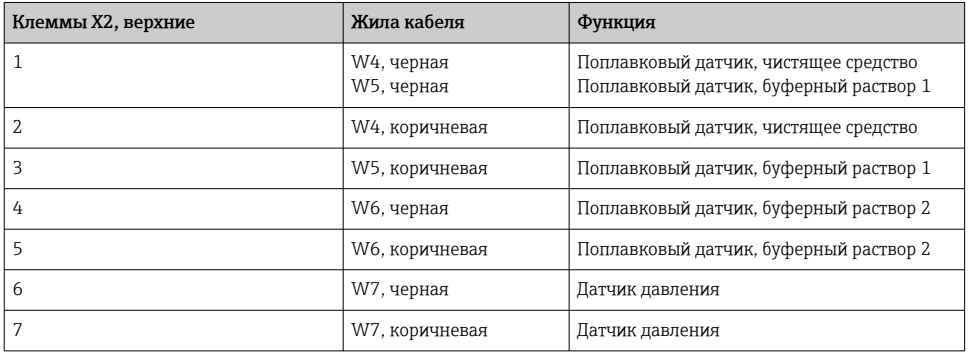

#### 6.6.3 Арматуры

Прибор CDC90 предназначен для работы со следующими арматурами:

- Cleanfit CPA47x:
- Cleanfit CPA871/CPA875.

#### Концевые выключатели

#### *Cleanfit CPA471/472/472D/475*

Арматуры с пневматическими концевыми выключателями необходимо переоборудовать в арматуры с электрическими концевыми выключателями.

#### Мониторинг положения арматуры

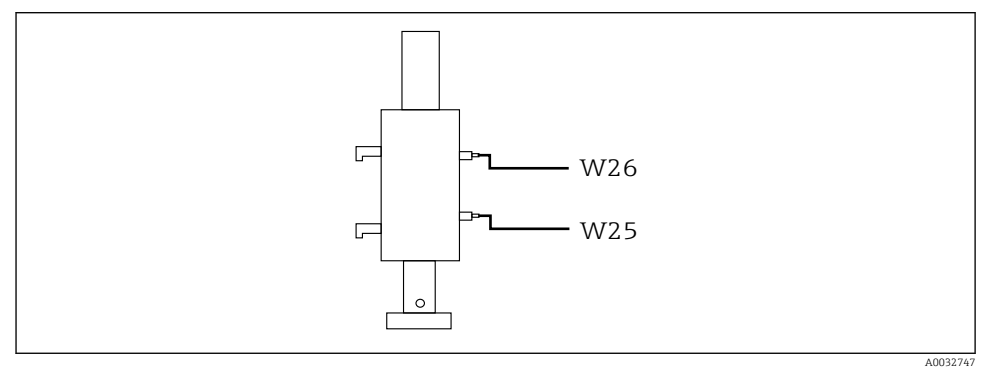

 *40 Управление подачей сжатого воздуха в систему CPA471/472/472D/475*

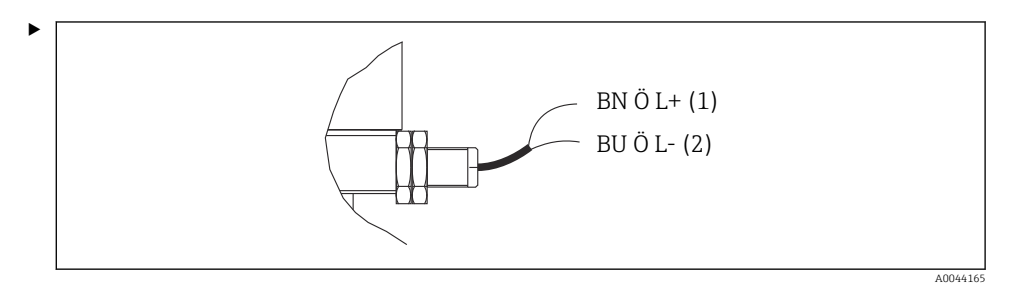

Подключите соединения для сигнала обратной связи по положению в блоке управления пневматической подсистемой следующим образом.

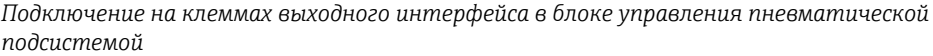

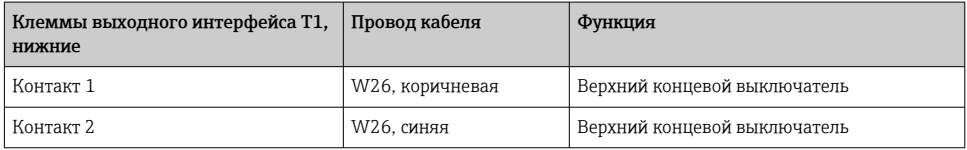

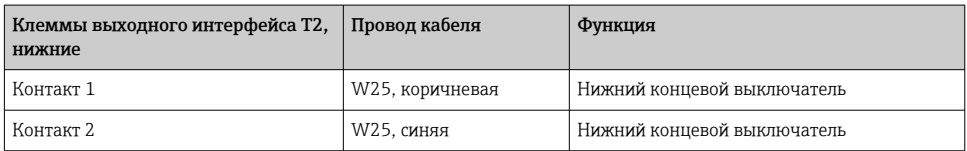

#### *Cleanfit CPA473/474*

Арматуры с пневматическими концевыми выключателями необходимо переоборудовать в арматуры с электрическими концевыми выключателями.

#### Мониторинг положения арматуры

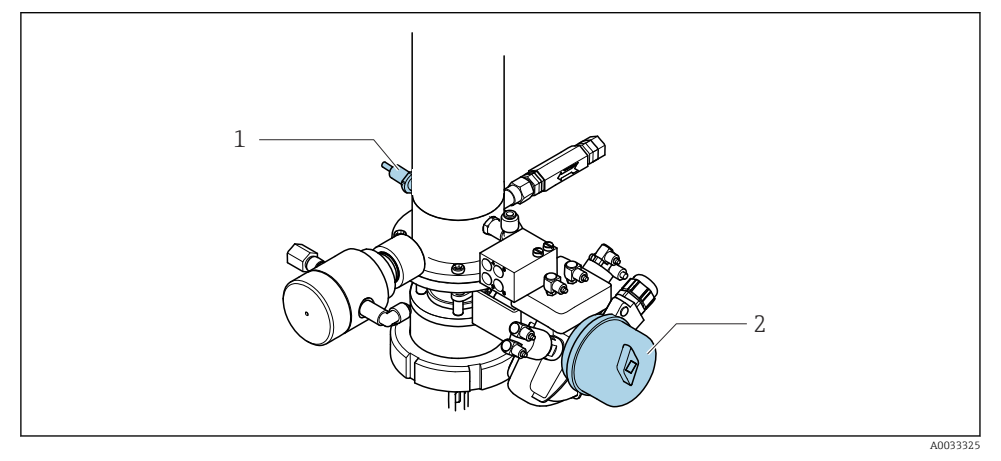

 *41 Управление подачей сжатого воздуха в систему CPA473/474*

‣ Подключите соединения для сигнала обратной связи по положению в блоке управления пневматической подсистемой следующим образом.

*Подключение на клеммах выходного интерфейса в блоке управления пневматической подсистемой*

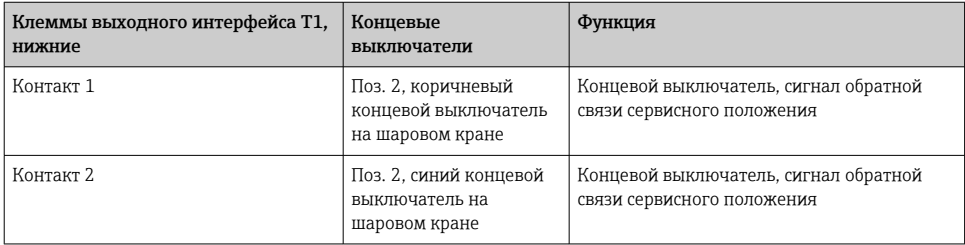

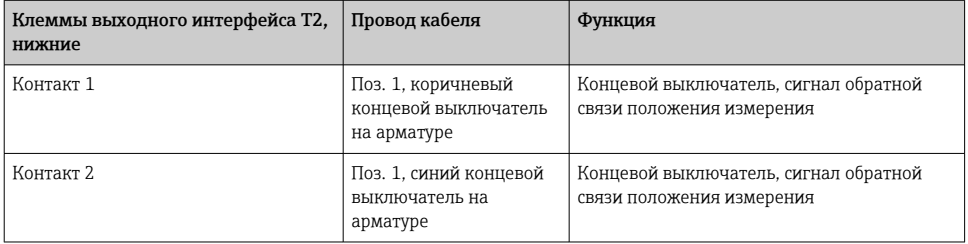

#### Cleanfit CPA8x

## Мониторинг арматуры

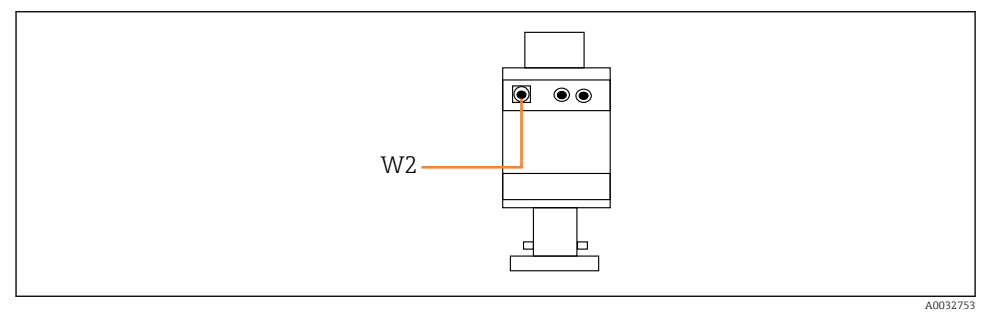

 $\boxtimes$  42 Сигнал обратной связи положения, арматура СРА87х

#### *W2 Кабель обратной связи*

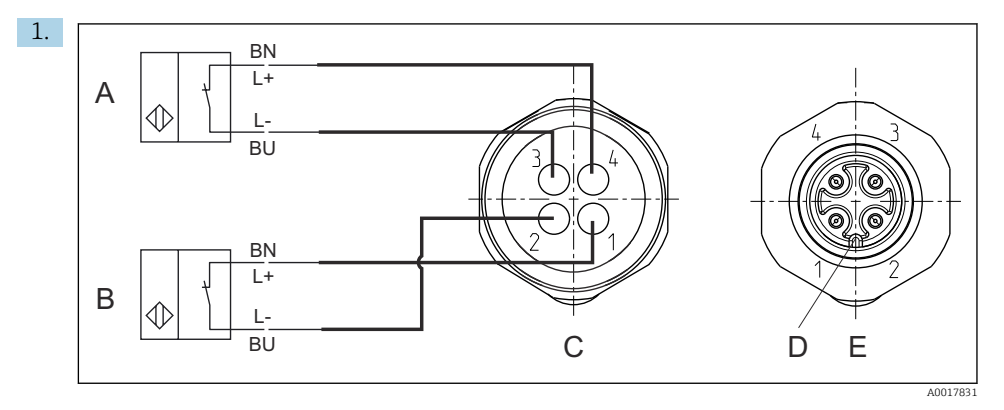

- *A Концевой выключатель, сервисное положение*
- *B Концевой выключатель, положение измерения*
- *C Разъем M12, сторона пайки (внутри арматуры)*
- *D Кодировка*
- *E Разъем, сторона контактов (снаружи арматуры)*

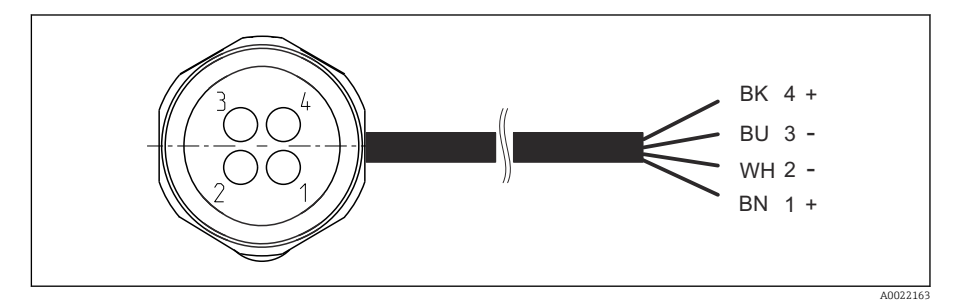

- *43 Соединительный кабель для концевого выключателя преобразователя, переключающего усилителя, клемм выходного интерфейса и т. д.*
- *1 Положение измерения*
- *2 Положение измерения*
- *3 Сервисное положение*
- *4 Сервисное положение*

Присоедините кабели к соответствующим контактам согласно иллюстрации.

2. Подключите соединения сигнала обратной связи по положению следующим образом.

*Подключение на клеммах выходного интерфейса в блоке управления пневматической подсистемой*

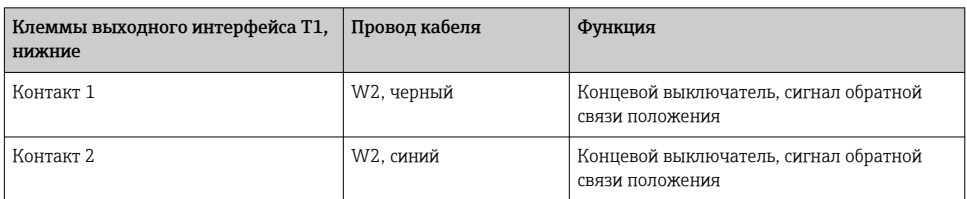

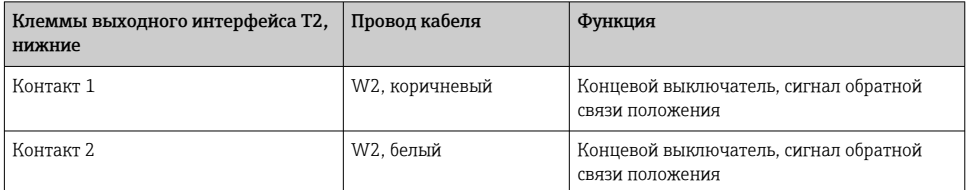

# 6.7 Назначение дистанционного ввода/вывода

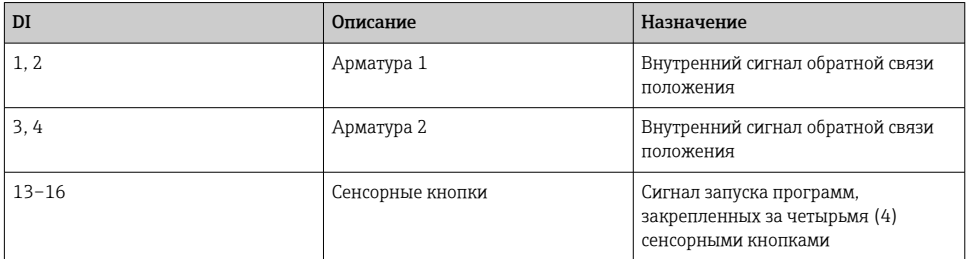

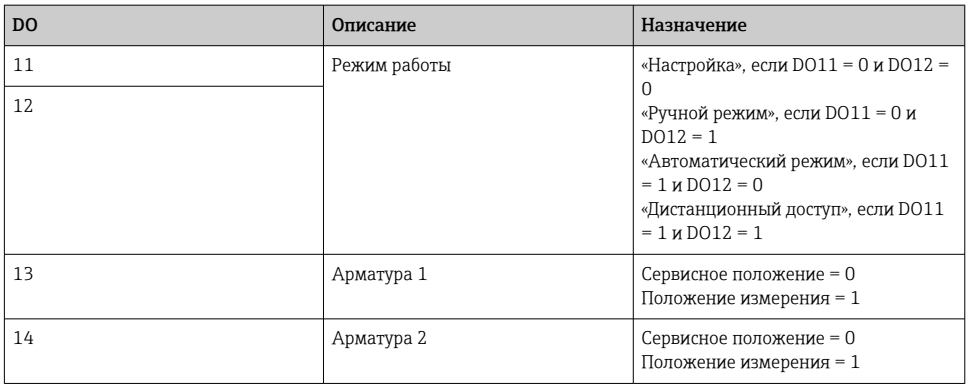

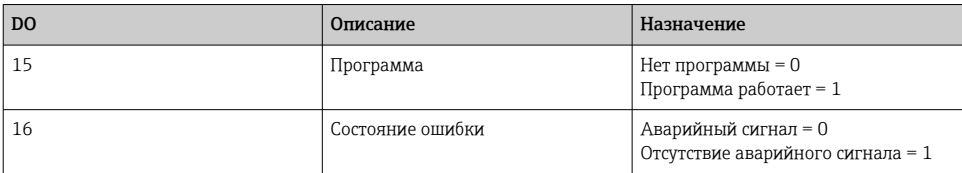

## 6.8 Подключение электропитания

Кабель питания предоставляется заказчиком на месте установки прибора и не входит в комплект поставки.

## УВЕДОМЛЕНИЕ

#### На приборе не предусмотрен выключатель питания.

- ‣ Предохранитель с макс. номинальным током 16 А должен предоставляться заказчиком. Соблюдайте местные нормы в отношении монтажа.
- ‣ В качестве автоматического выключателя используется переключатель или выключатель электропитания с маркировочной информацией о принадлежности к прибору.
- ‣ До подключения любых соединений необходимо подключить защитное заземление. Отсоединенное защитное заземление может быть источником опасности.
- ‣ Рядом с прибором необходимо предусмотреть автоматический выключатель.

#### Подготовка подачи сетевого напряжения

- 1. Необходимо обеспечить надлежащее подключение к системе защитного заземления здания.
- 2. Используйте заземляющий кабель площадью поперечного сечения не менее 0,75 мм2 (соответствует калибру 18 AWG), который не входит в комплект поставки.

#### Подключение электропитания

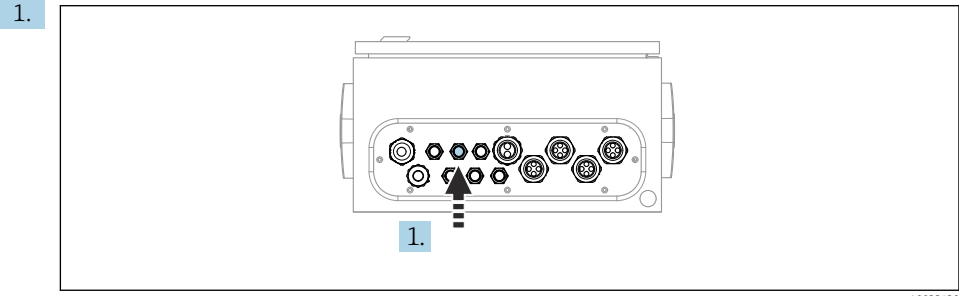

A003342

Пропустите кабель электропитания через кабельное уплотнение 3 блока управления пневматической подсистемой.

2. Подключите жилы к клеммам привода следующим образом.

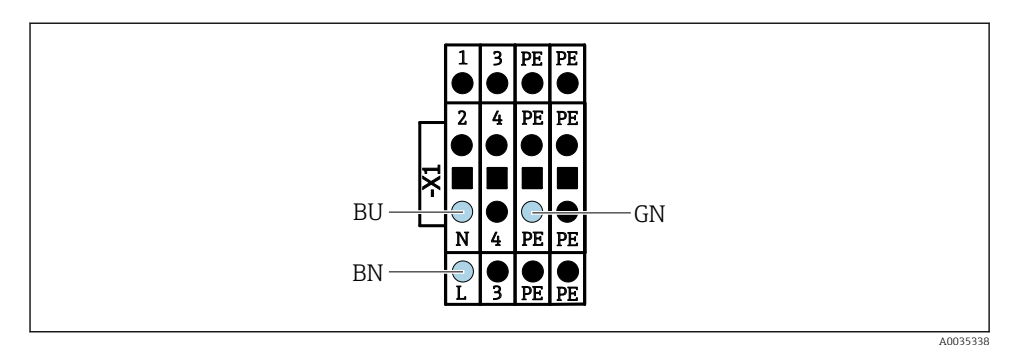

图 44 Схема подключения клеммы X1 питания привода в блоке управления пневматической  $n$  $\alpha$  $\alpha$ 

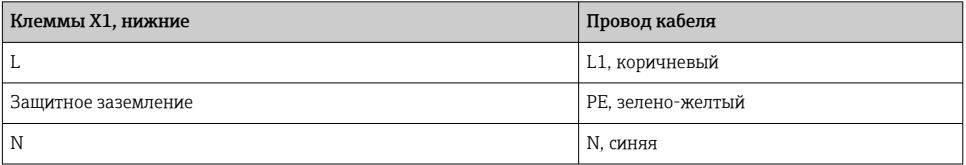

#### Обеспечение требуемой степени защиты 6.9

Для использования поставляемого прибора по назначению допускаются и являются необходимыми только механические и электрические соединения, описанные в данном документе.

• Соблюдайте осторожность при выполнении работ.

Отдельные типы защиты, сертифицированные для данного изделия (класс защиты (IP), электробезопасность, устойчивость к электромагнитным помехам, взрывозащищенность) не гарантируются в следующих случаях.

- Крышки не закрыты.
- Используются блоки питания не из комплекта поставки.
- Кабельные уплотнения недостаточно плотно затянуты (для обеспечения подтвержденного класса защиты IP необходимо затягивать моментом 2 Нм (1,5 фунт сила фут)).
- Используются кабели, диаметр которых не соответствует кабельным уплотнениям.
- Блоки недостаточно прочно закреплены.
- Недостаточно прочно закреплен дисплей (возникает риск проникновения влаги вследствие негерметичного уплотнения).
- Ослаблены или недостаточно закреплены кабели/концы кабелей.
- Внутри прибора оставлены оголенные жилы кабелей.

## 6.10 Проверка после подключения

#### LОСТОРОЖНО

#### Ошибки подключения

Безопасность людей и точки измерения находится под угрозой! Изготовитель не несет ответственности за ошибки, вызванные невыполнением указаний настоящего руководства по эксплуатации.

‣ Прибор может быть введен в эксплуатацию только в том случае, если на все приведенные вопросы был получен утвердительный ответ.

Состояние прибора и соответствие техническим требованиям

‣ На приборе и кабелях отсутствуют внешние повреждения?

Электрическое подключение

- ‣ Подключенные кабели не натянуты?
- ‣ Проложенные кабели не перекрещиваются и не образуют петли?
- ‣ Сигнальные кабели правильно подключены в соответствии с электрической схемой?
- ‣ Были ли все прочие подключения проведены корректно?
- ‣ Подключены ли неиспользуемые провода к клеммам защитного заземления?
- ‣ Все ли вставные клеммы надежно закреплены?
- ‣ Все ли провода надежно закреплены в кабельных зажимах?
- ‣ Все кабельные вводы установлены, затянуты и герметизированы?
- ‣ Соответствует ли подаваемое сетевое напряжение техническим характеристикам, указанным на заводской табличке?

# 7 Опции управления

# 7.1 Обзор опций управления

## 7.1.1 Дисплей и элементы управления

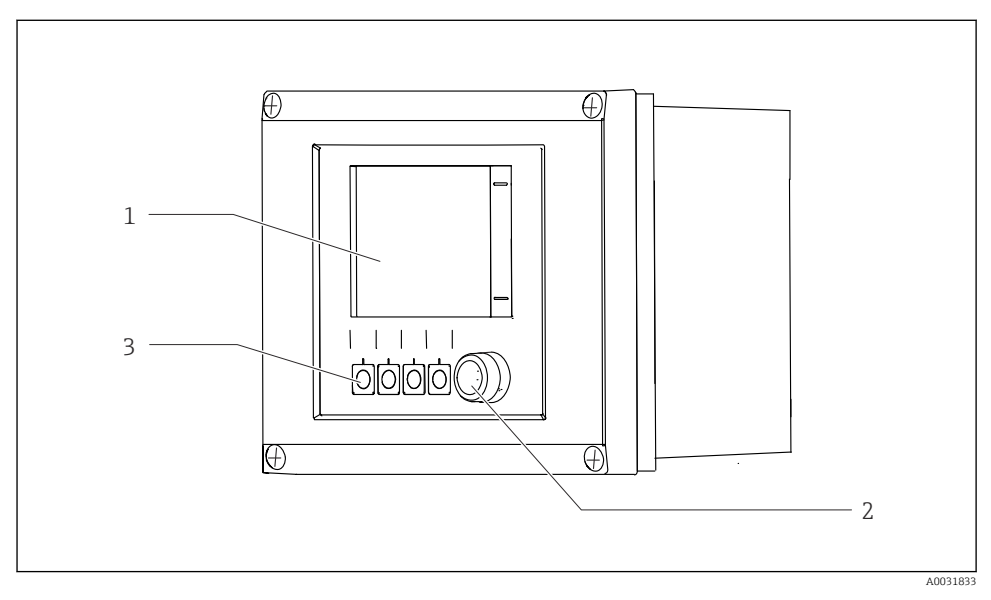

 *45 Обзор процесса управления*

- *1 Сенсорный дисплей*
- *2 Светодиодный индикатор*
- *3 Сенсорные кнопки (возможен выбор функций)*

#### *Светодиод*

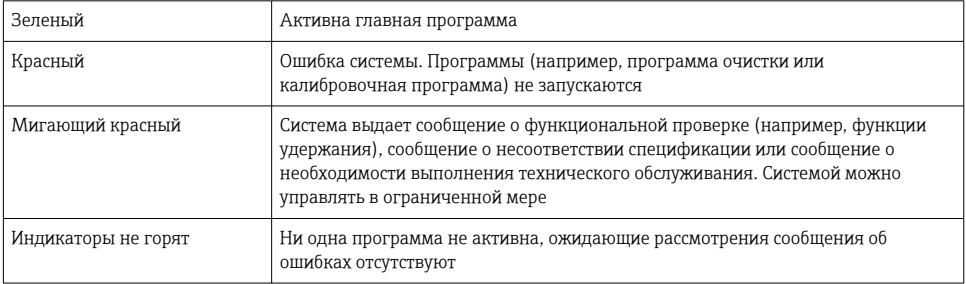

# 7.2 Доступ к меню управления посредством локального дисплея

# $214.20 -$ 311.80 A0033711

#### 7.2.1 Принцип управления

 *46 Сенсорный дисплей*

Для управления прибором CDC90 используется сенсорный дисплей. Кроме того, имеются сенсорные кнопки для управления работой программ.

#### 7.2.2 Сенсорные кнопки

Программы можно запускать с помощью сенсорных кнопок. Назначение кнопок задано заранее, настройка не предусмотрена. Сенсорные кнопки работают только в «ручном» рабочем режиме.

#### $7.2.3$ Обзор меню

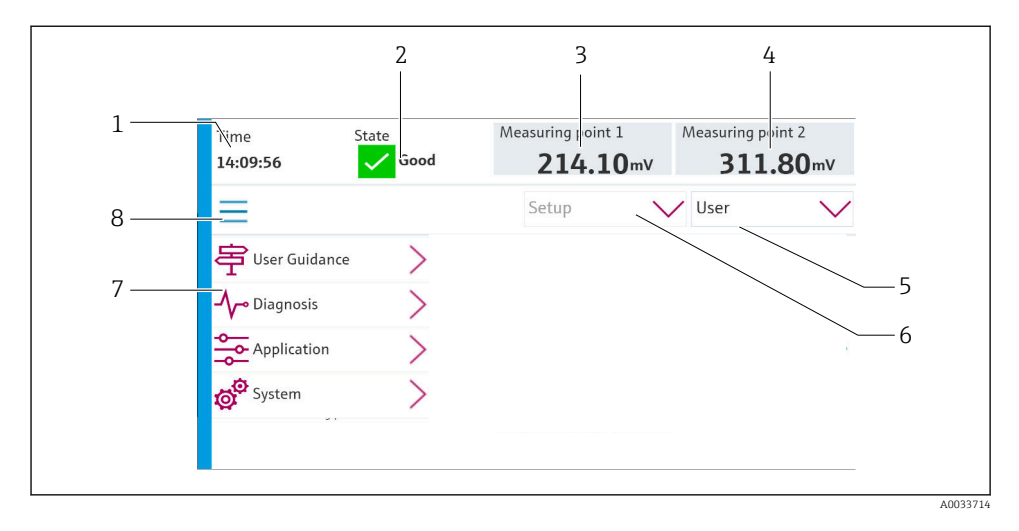

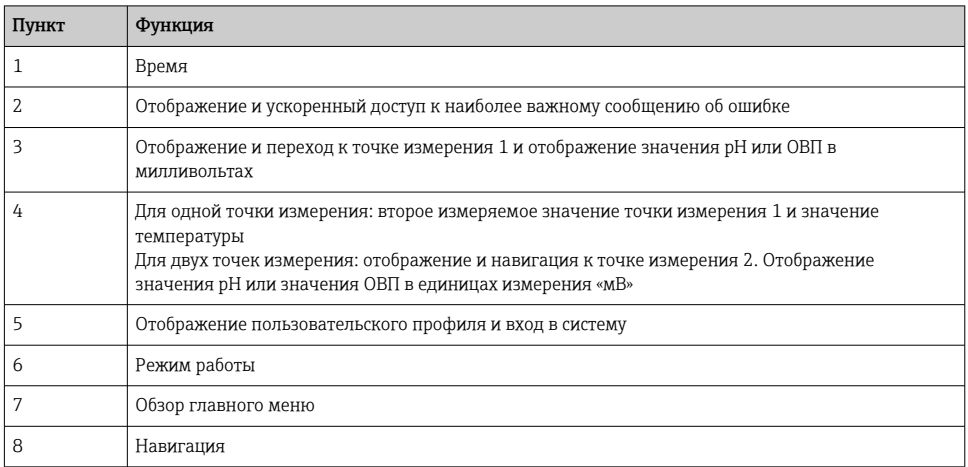

#### Управление осуществляется с помощью четырех основных меню

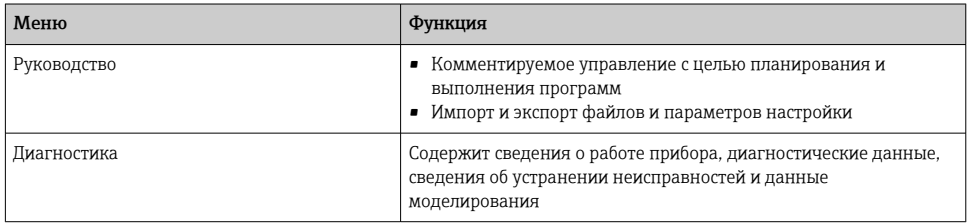

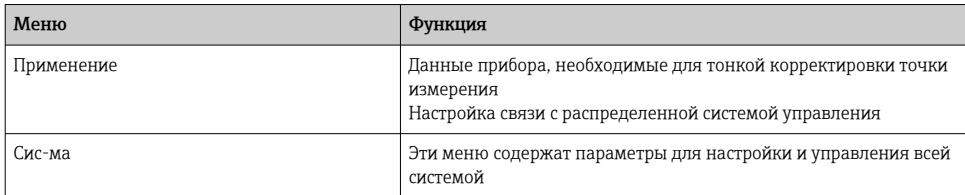

#### $73$ Доступ к меню управления посредством веб-браузера

Через веб-сервер можно получить доступ к тем же параметрам меню, которые доступны посредством локального дисплея.

- Введите следующий путь: 192.168.0.1:8080/cdc90.htm.
- Если IP-адрес модуля IPC изменен H

Действительный IP-адрес модуля IPC, сопровождаемый строкой :8080/cdc90.htm

#### 8 Системная интеграция

#### $8.1$ Встраивание измерительного прибора в систему

8.1.1 Веб-сервер

Установление соединения для передачи данных

#### **УВЕДОМЛЕНИЕ**

В зависимости от загрузки сети система EtherCat может вызвать сбои в работе модуля IPC системы CDC90 (если в систему встроено несколько устройств CDC90).

• В системе Modbus без шлюза необходимо обеспечить физическое разделение в месте установки с помощью коммутатора с поддержкой интерфейса VLAN (например, управляемого коммутатора уровня 2 с поддержкой интерфейса VLAN).

Чтобы можно было получить для прибора действительный IP-адрес, настройки интерфейса Ethernet для параметра DHCP должны быть отключены. (Меню/Настр/ Общие настройки/Расшир. настройки/Ethernet/Настройки)

Можно назначить IP-адрес в ручном режиме в том же меню (для соединений типа «точка-точка»).

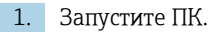

- 2. В окне параметров настройки сетевого подключения операционной системы вручную установите IP-адрес.
- 3. Запустите браузер.
- $4.$ Если для подключения к Интернету используется прокси-сервер Деактивируйте функцию прокси-сервера (настройки браузера, раздел «Подключение/Настройки ЛВС»).
- 5. Введите IP-адрес прибора (192.168.0.1:8080/cdc90.htm) в адресную строку.
	- В течение нескольких секунд система установит соединение, после чего запустится веб-сервер.

#### Пример: Microsoft Windows 10

- 6. Откройте «Центр управления сетями и общим доступом».
	- Помимо стандартной сети, можно будет увидеть еще одно Ethernet-соединение (например. «Неопознанная сеть»).
- Выберите ссылку на это Ethernet-соединение.  $7.$
- 8. Во всплывающем окне нажмите кнопку «Свойства».
- $9.$ Дважды щелкните пункт «Интернет-протокол версии 4 (TCP/IPv4)».
- 10. Выберите пункт «Использовать следующий IP-адрес».
- 11. Введите требуемый IP-адрес. Этот адрес должен относиться к той же подсети, что и IP-адрес прибора, например:
	- IP-адрес блока СDС90: 192.168.0.1 IP-адрес для ПК: 192.168.0.99.
- 12. Запустите веб-браузер.
- 13. Если для подключения к Интернету используется прокси-сервер Деактивируйте функцию прокси-сервера (настройки браузера, раздел «Подключение/Настройки ЛВС»).
- 14. Введите IP-адрес своего прибора в адресную строку.
	- В течение нескольких секунд система установит соединение, после чего запустится веб-сервер.

#### **Управление**

Структура меню веб-сервера соответствует структуре меню при локальном управлении.

#### 812 Системы цифровых шин

#### **УВЕДОМЛЕНИЕ**

Для внутренней связи прибор использует соединение EtherCat. В зависимости от загрузки сети система EtherCat может вызвать сбои в работе модулей IPC систем СDС90 (если в одну и ту же сеть встроено несколько устройств СDС90).

• Для уменьшения нагрузки на сеть при использовании соединения Modbus TCP необходимо обеспечить разделение сетей. Физическое разделение с помощью коммутатора с поддержкой интерфейса VLAN (например, управляемого коммутатора уровня 2 с поддержкой интерфейса VLAN), или разделение программными методами.

#### Подключение

В системе блока управления CDC90 можно выбрать один из следующих способов связи:

- аналоговые входы и выходы:
	- активация осуществляется через аналоговый токовый вход (AI);
	- обратная связь поступает через аналоговый токовый выход (AO);
	- настройки следует выполнить через веб-сервер или локальный дисплей;
- EtherNet/IP (адаптер);
- PROFIBUS DP (ведомое устройство);
- Modbus TCP (сервер);
- $\blacksquare$  PROFINET (прибор).

#### Подключение к системе PROFINET или PROFIBUS DP через шлюз

Шлюз должен быть установлен снаружи системы. Поставляется кабель Ethernet длиной 3 м (3,28 фута). Кабель для соединения с распределенной системой управления предоставляется заказчиком.

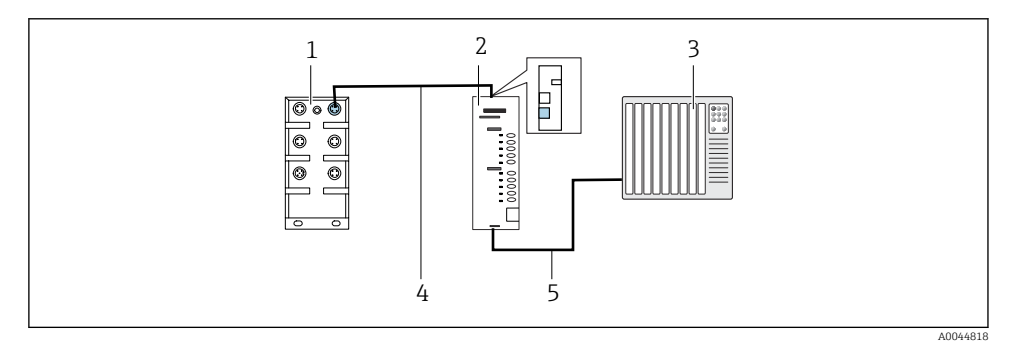

 *47 Соединение для обмена данными с системами PROFINET и PROFIBUS DP*

- *1 Коммутатор Ethernet в блоке CDC90*
- *2 Шлюз*
- *3 Распределенная система управления (РСУ)*
- *4 Кабель Ethernet для связи блока CDC90 со шлюзом*
- *5 Соединение для обмена данными, шлюз/распределенная система управления (РСУ)*
- 1. Для подключения к системе CDC90 присоедините кабель Ethernet (4) к верхней части шлюза.
- 2. Подсоедините концевой разъем к коммутатору Ethernet (1).
- 3. Для подключения к распределенной системе управления присоедините кабель связи Ethernet (5) к нижней части шлюза.
- 4. Подсоедините концевой разъем к РСУ (3).

#### Подключение к сети EtherNet/IP через шлюз

Шлюз должен быть установлен снаружи системы. Поставляется кабель Ethernet длиной 3 м (3,28 фута). Кабель для соединения с распределенной системой управления предоставляется заказчиком.

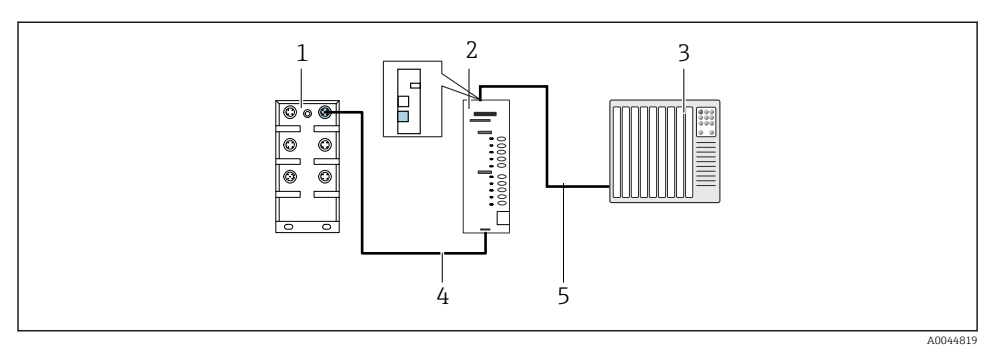

- *48 Подключение для обмена данными через интерфейс EtherNet/IP*
- *1 Коммутатор Ethernet в блоке CDC90*
- *2 Шлюз*
- *3 Распределенная система управления (РСУ)*
- *4 Кабель Ethernet для связи блока CDC90 со шлюзом*
- *5 Соединение для обмена данными, шлюз/распределенная система управления (РСУ)*
- 1. Для подключения к системе CDC90 присоедините кабель Ethernet (4) к нижней части шлюза.
- 2. Подсоедините концевой разъем к коммутатору Ethernet (1).
- 3. Для подключения к распределенной системе управления присоедините кабель связи Ethernet (5) к верхней части шлюза.
- 4. Подсоедините концевой разъем к РСУ (3).

#### Подключение интерфейса Modbus TCP к коммутатору Ethernet

- 1. Для подключения к системе CDC90 присоедините кабель Ethernet к коммутатору Ethernet.
- 2. Подсоедините концевой разъем к РСУ.

#### *Назначение проводов в кабеле Ethernet*

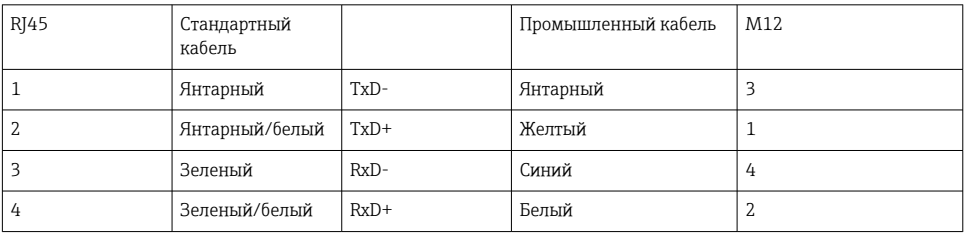

#### *Назначение проводов в разъеме M12*

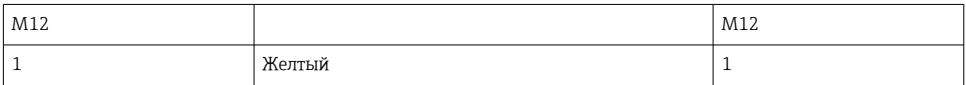
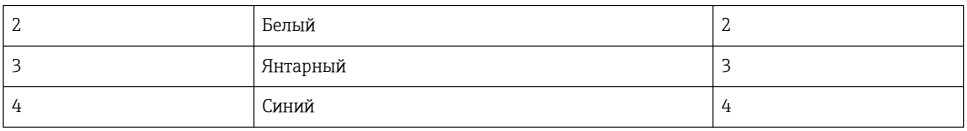

*Назначение проводов интерфейса RJ45 в разъеме M12*

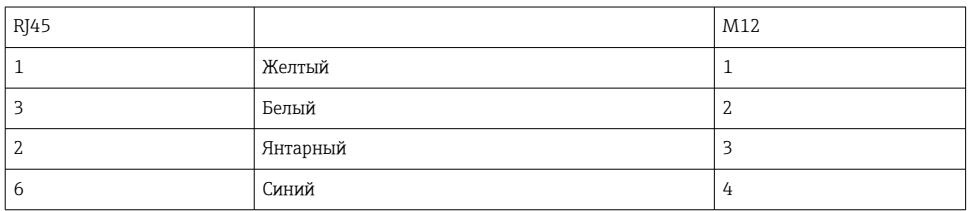

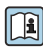

Дополнительная информация о связи по цифровой шине приведена на странице изделия в Интернете:

- EtherNet/IP (адаптер) через шлюз Modbus TCP EtherNet/IP: [BA02241C](https://www.endress.com/de/messgeraete-fuer-die-prozesstechnik/fluessigkeitsanalyse-produktuebersicht/pH-elektrode-automatische-reinigung-kalibrierung-cdc90);
- Modbus TCP (сервер): [BA02238C;](https://www.endress.com/de/messgeraete-fuer-die-prozesstechnik/fluessigkeitsanalyse-produktuebersicht/pH-elektrode-automatische-reinigung-kalibrierung-cdc90)
- PROFIBUS DP (ведомое устройство) через шлюз Modbus TCP PROFIBUS DP. [BA02239C;](https://www.endress.com/de/messgeraete-fuer-die-prozesstechnik/fluessigkeitsanalyse-produktuebersicht/pH-elektrode-automatische-reinigung-kalibrierung-cdc90)
- PROFINET (прибор) через шлюз Modbus TCP PROFINET: [BA02240C](https://www.endress.com/de/messgeraete-fuer-die-prozesstechnik/fluessigkeitsanalyse-produktuebersicht/pH-elektrode-automatische-reinigung-kalibrierung-cdc90).

## 9 Ввод в эксплуатацию

## 9.1 Пусконаладочные работы

Первоначальный ввод в эксплуатацию осуществляется специалистами Endress+Hauser.

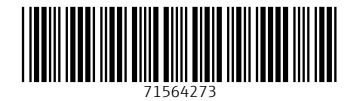

## www.addresses.endress.com

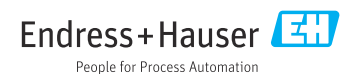